# **Plotting and Visualization**

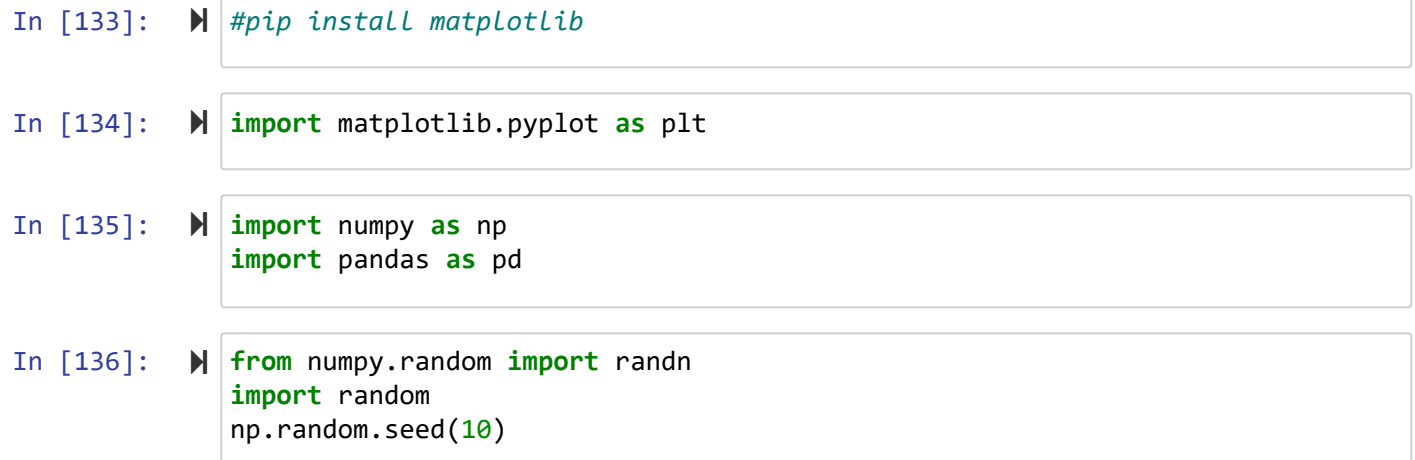

# **plot**

In [137]:

```
x = [1, 2, 5, 12]
y = [3, 5, 11, 25]
```
In [138]:  $\mathbb{N}$  plt.plot(x, y) plt.show()

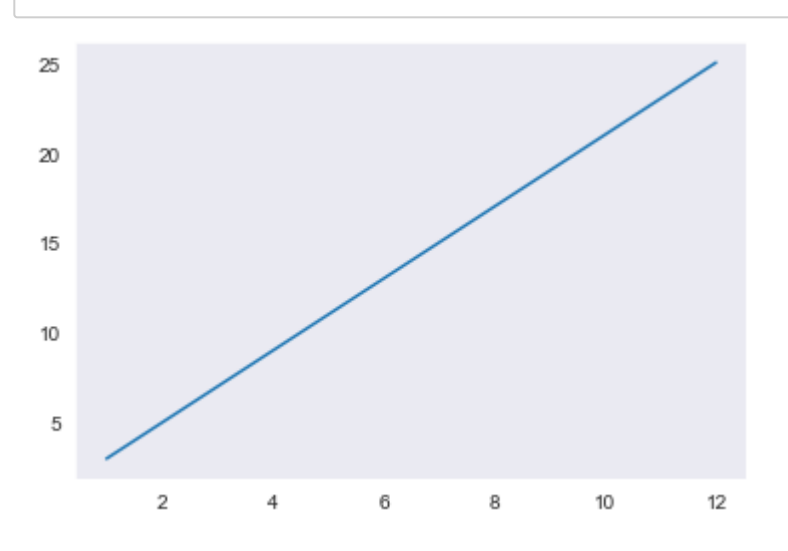

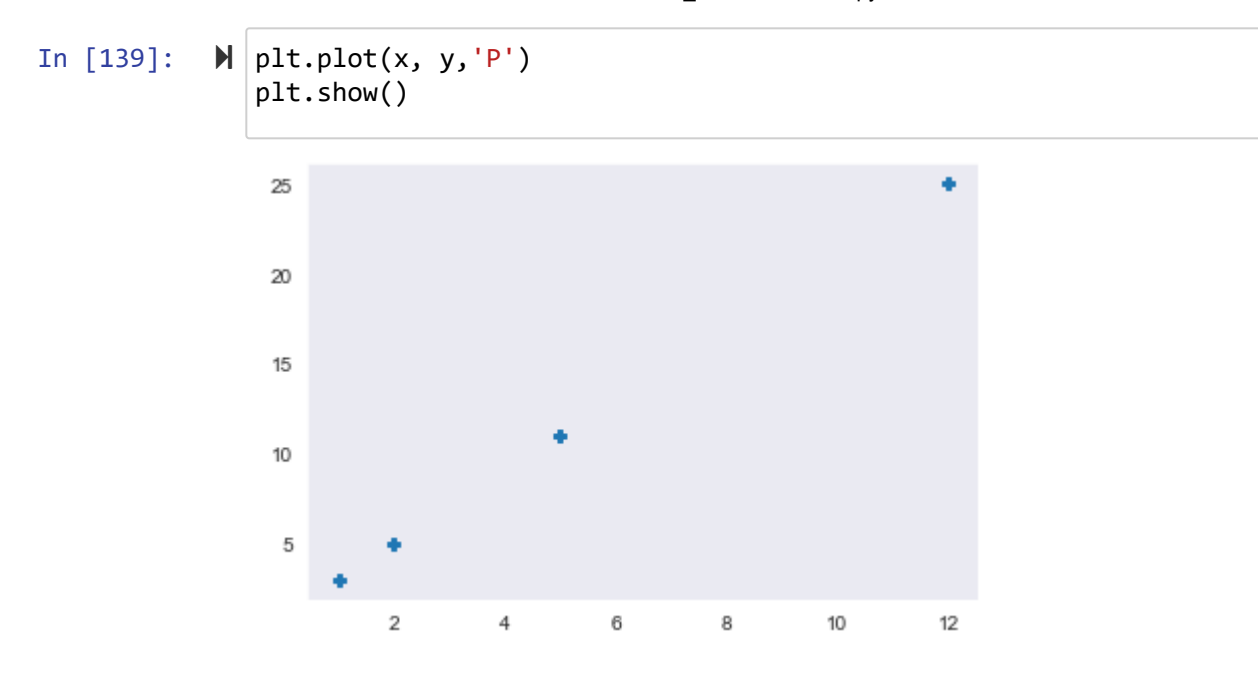

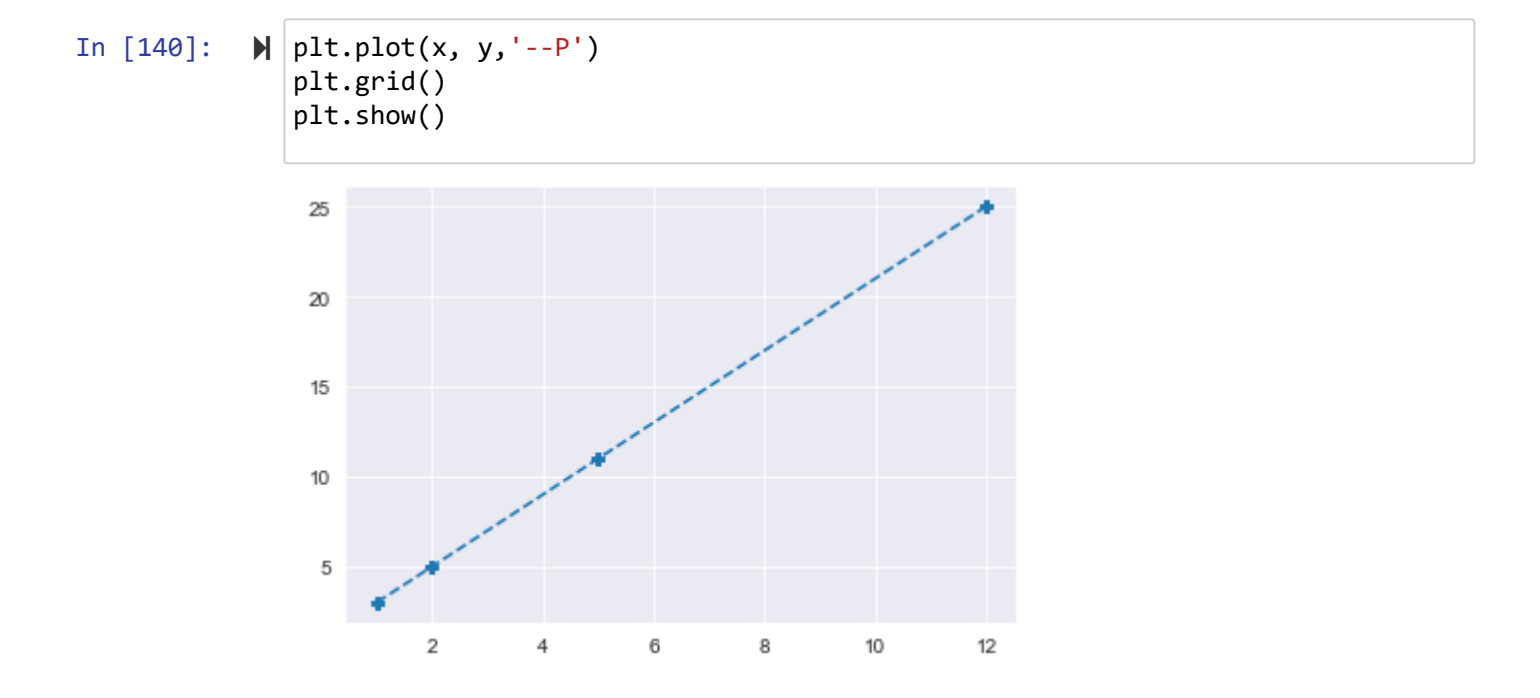

5/7/22, 7:37 PM S07\_Visualization - Jupyter Notebook plt.plot(x, y, color**=**'red', linestyle**=**'dashed', linewidth **=** 2) In [141]: plt.show() 25  $20\,$  $15$  $10$ 5

6

8

 $10$ 

 $12$ 

 $\boldsymbol{2}$ 

 $\overline{4}$ 

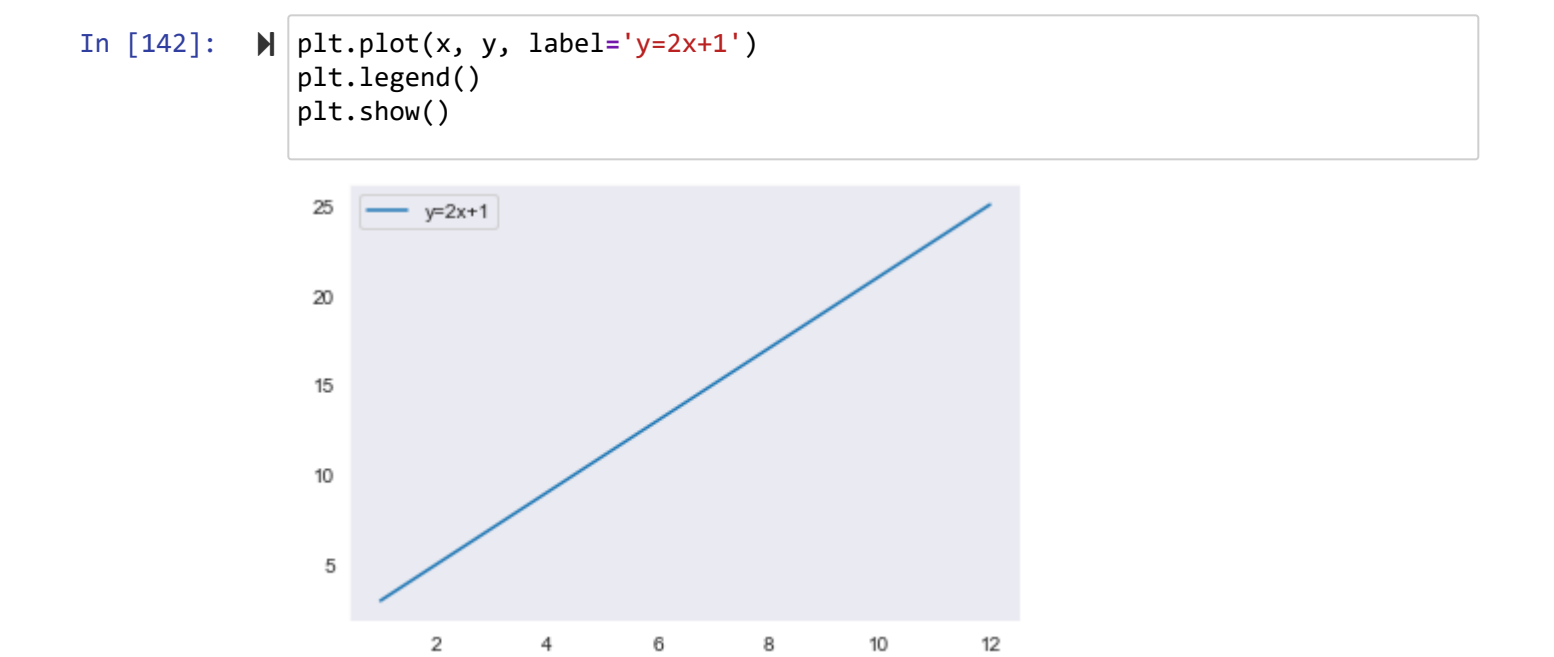

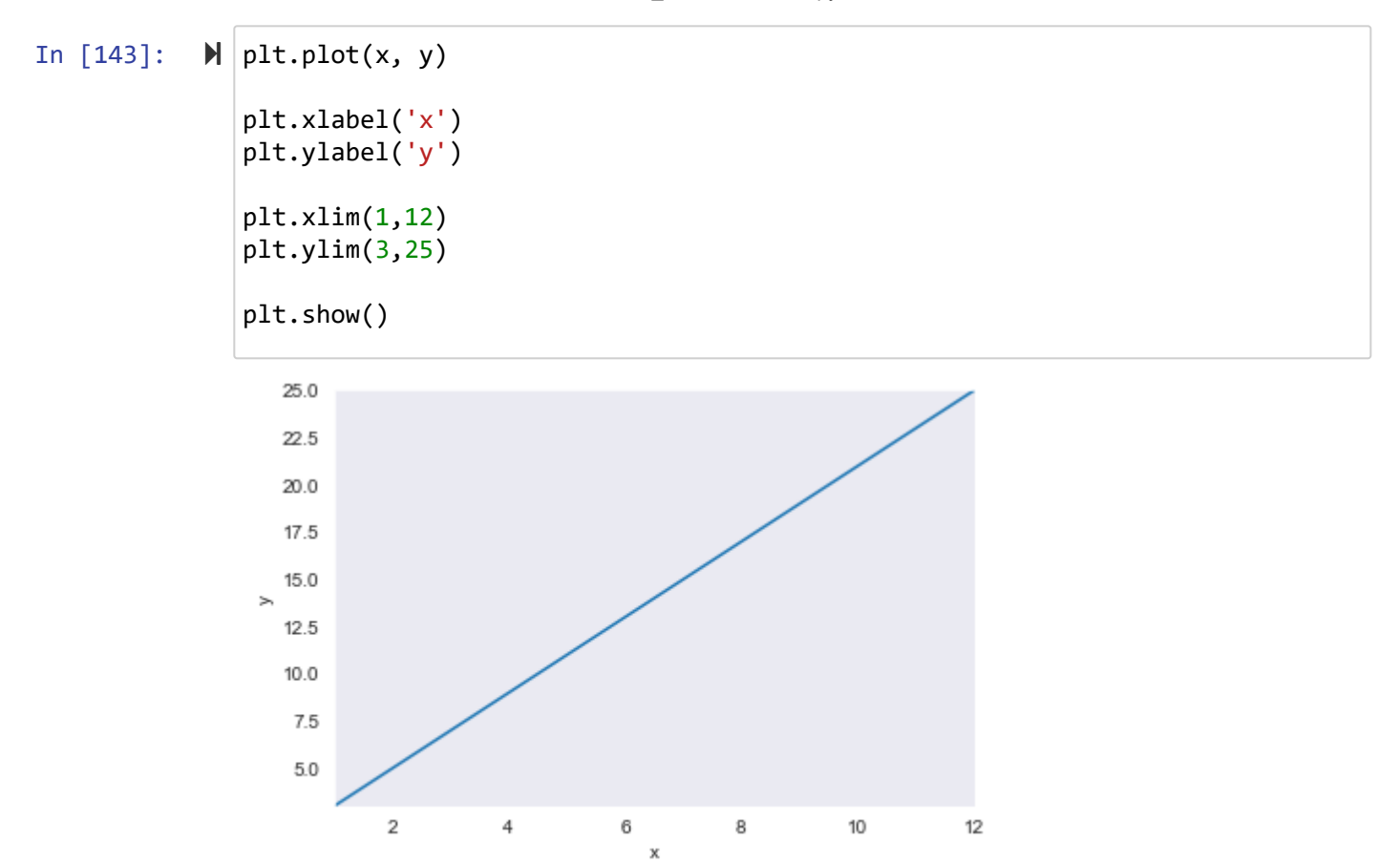

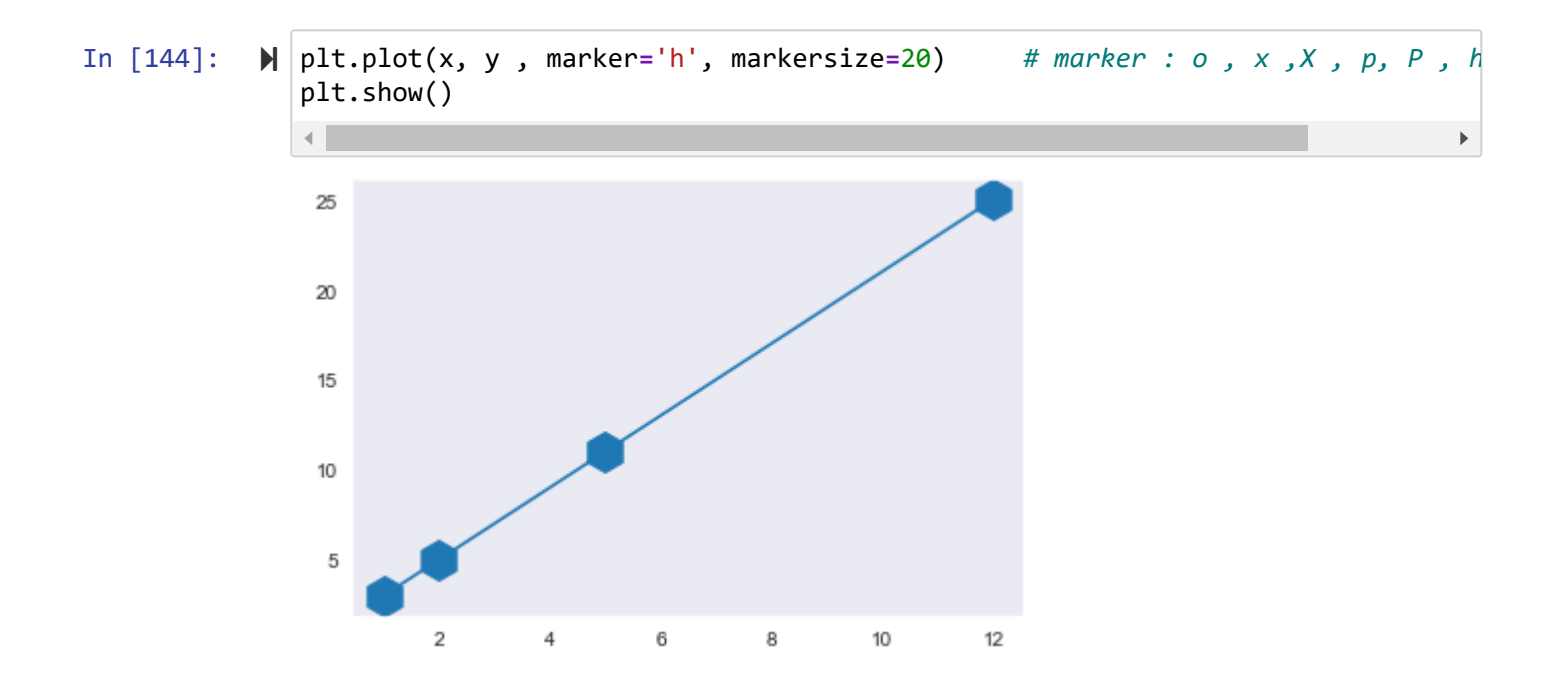

In [145]: plt.plot(x, y, marker**=**'o', markersize**=**20, markerfacecolor**=**'green') plt.show()

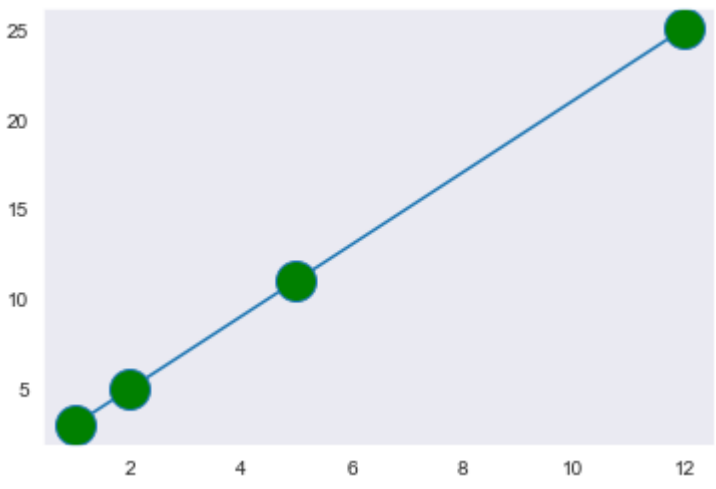

#### In [146]: plt.plot(x,y, label**=**'Default') plt.plot(x,y, drawstyle**=**'steps-post', label**=**'steps-post') plt.legend(loc**=**'best') plt.show()

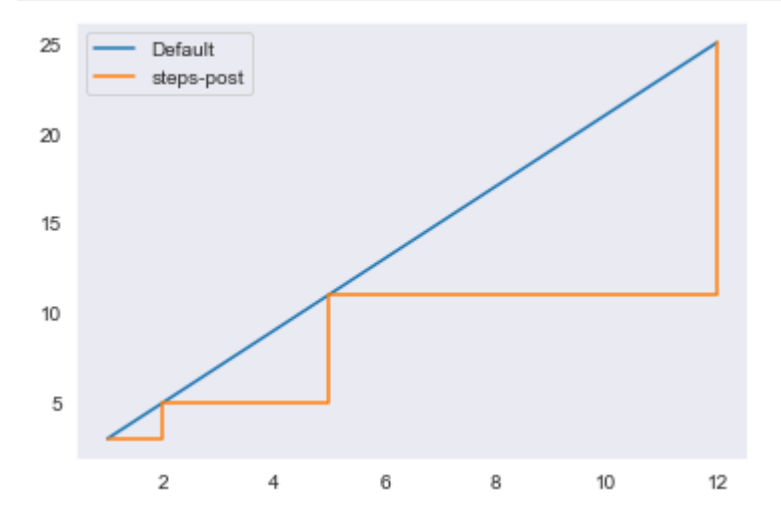

In [147]: 
$$
M \times np.arange(0, 2*(np.p1), 0.2)
$$

\nY = np.arange(0, 2\*(np.p1), 0.2)

\nplt.plot(x, y)

\nplt.show()

\n10

\n10

\n10

\n10

\n10

\n10

\n10

\n10

\n10

\n10

\n11

\n12

\n13

\n14

\n15

\n16

\n17

\n18

\n19

\n10

\n10

\n11

\n12

\n13

\n14

\n15

\n16

\n17

\n18

\n19

\n10

\n11

\n12

\n13

\n14

\n15

\n16

\n17

\n18

\n19

\n10

\n11

\n12

\n13

\n14

\n15

\n16

\n17

\n18

\n19

\n10

\n11

\n12

\n13

\n14

\n15

\n16

\n17

\n18

\n19

\n10

\n11

\n12

\n13

\n14

\n15

\n16

\n17

\n18

\n19

\n10

\n11

\n12

\n13

\n14

\n15

\n16

\n17

\n18

\n19

\n10

\n11

\n12

\n13

\n14

\n15

\n

In [149]: x **=** [1, 2, 5, 12] y **=** [3, 5, 11, 25]

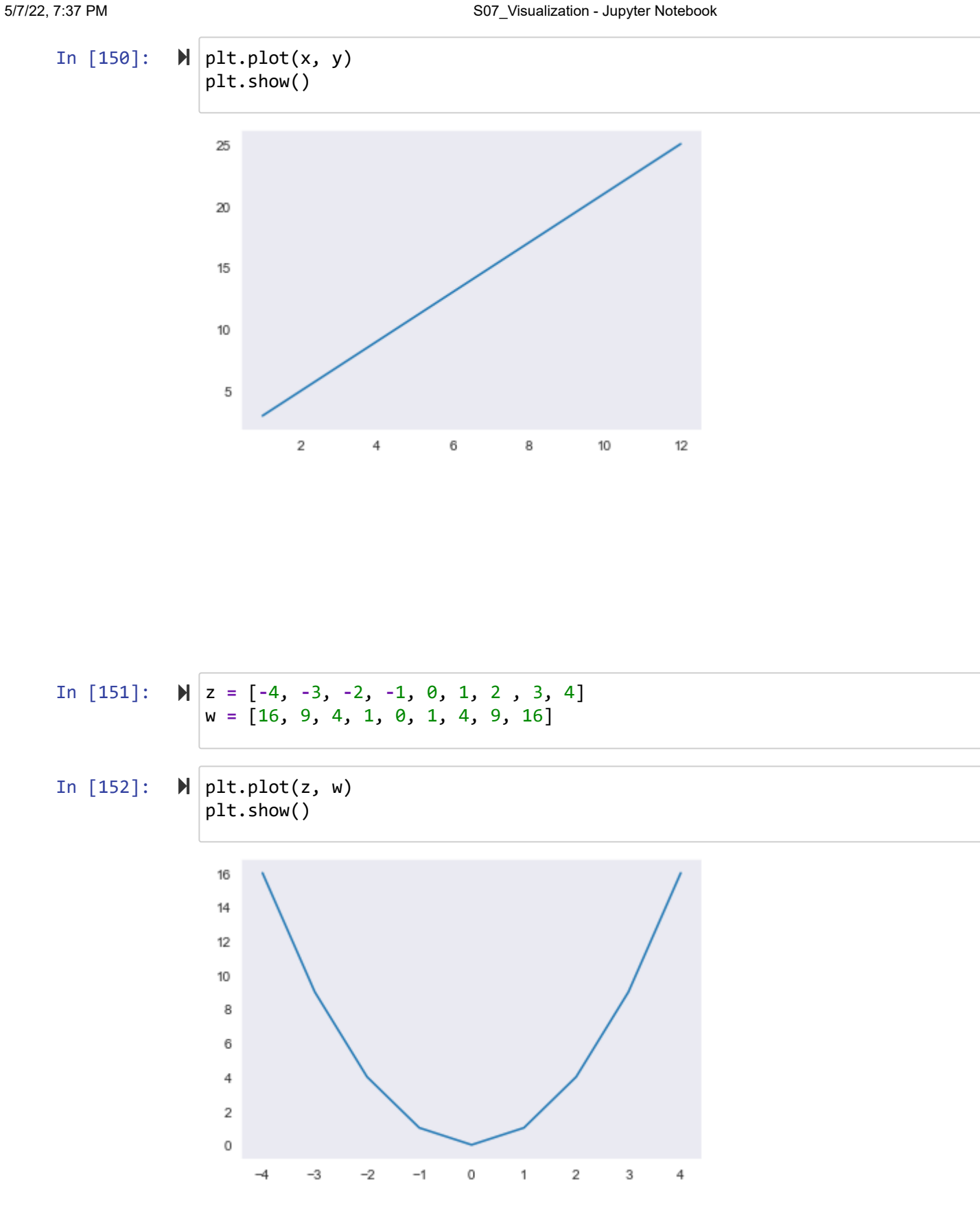

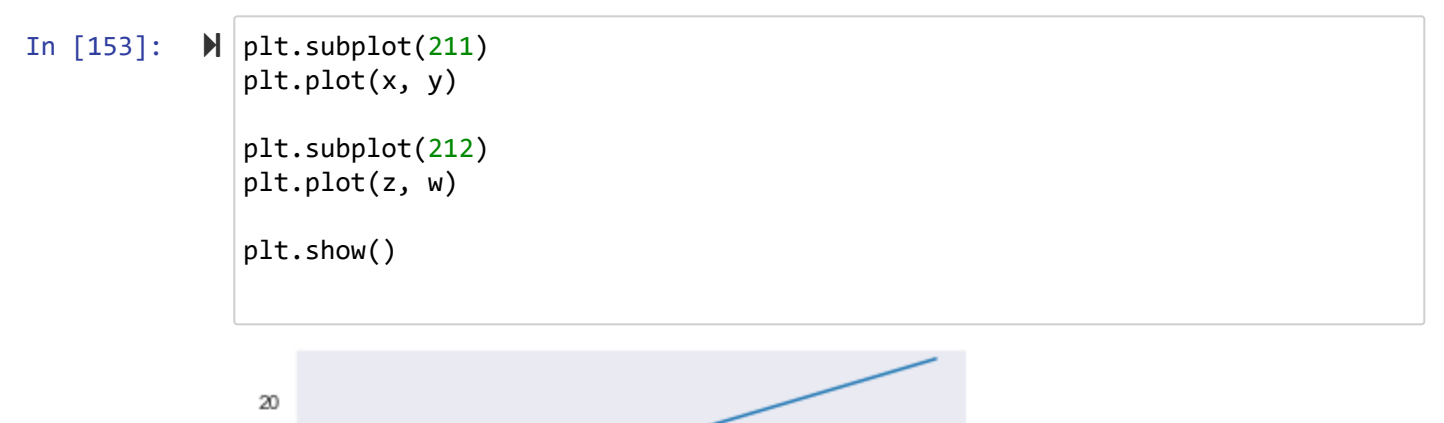

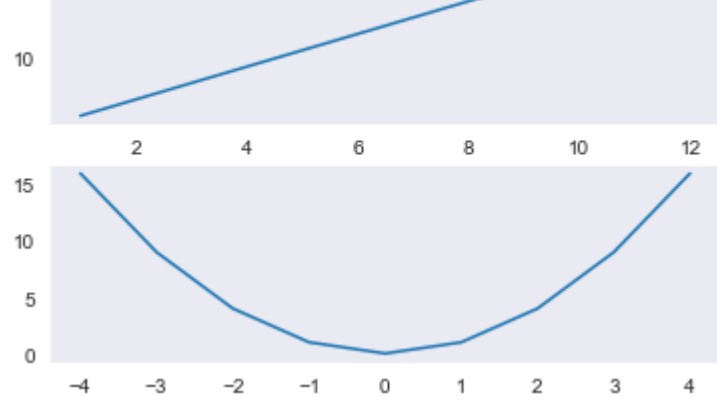

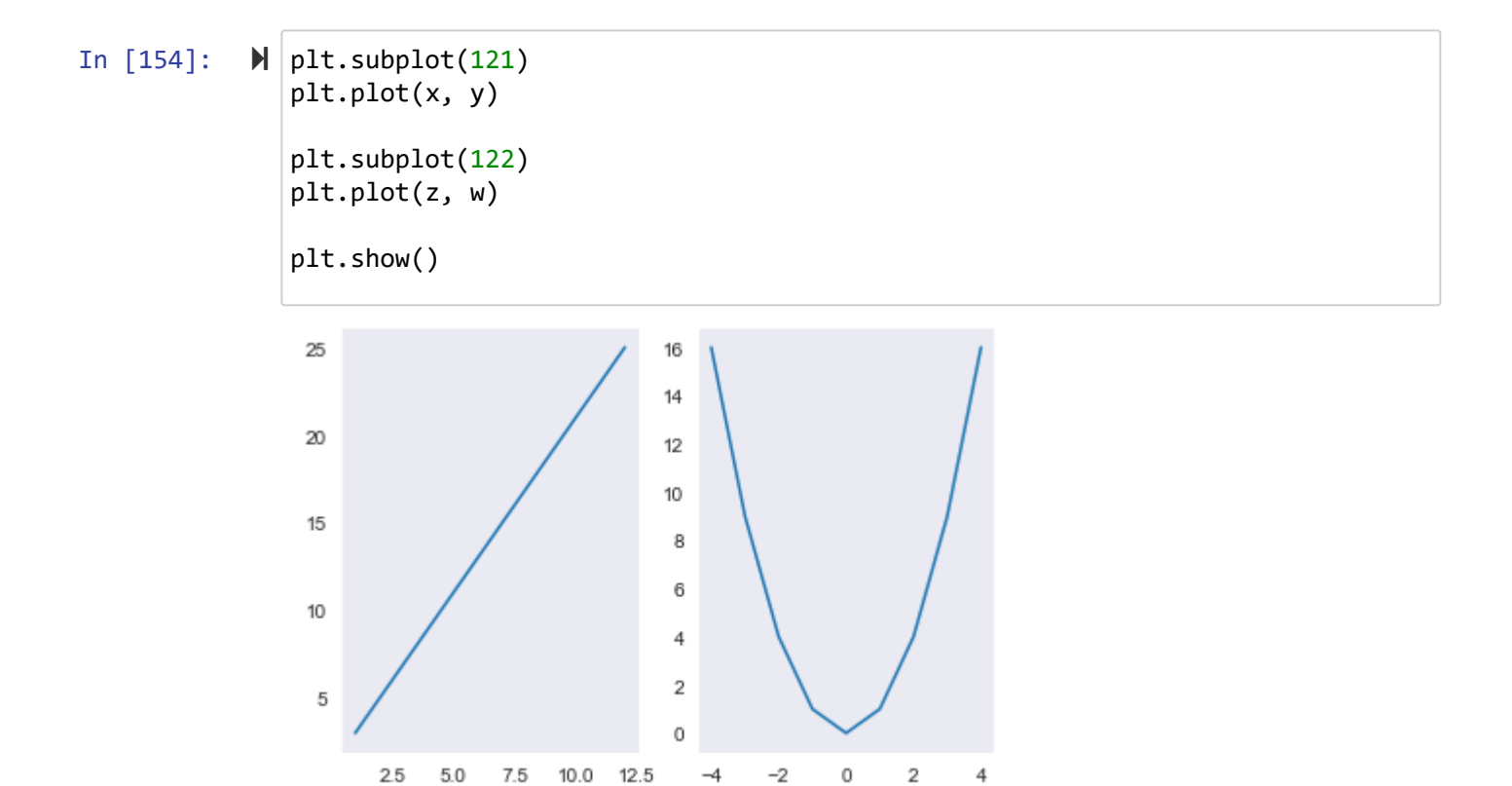

In [155]: plt.subplot(211) plt.plot(x, y, label**=**'y=2x+1') plt.legend() plt.subplot(212) plt.plot(z, w, label**=**'y=x^2') plt.legend() plt.savefig('test.png')

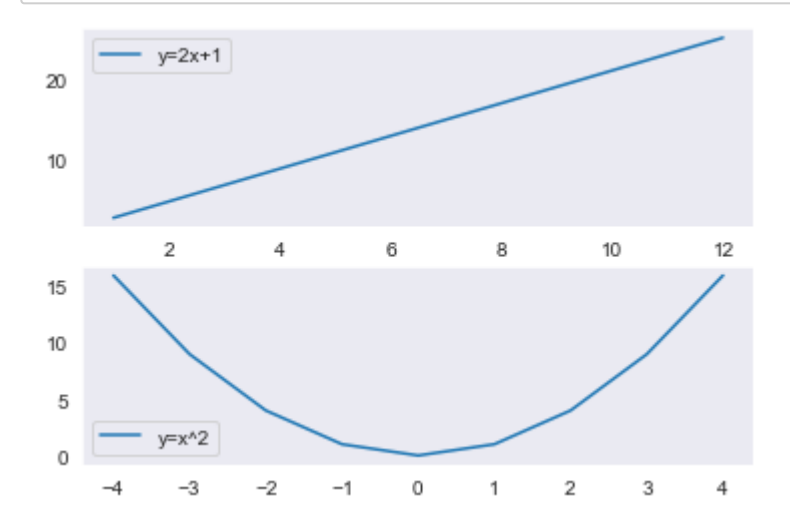

In [156]:

*# subplots*

```
In [157]: 
             \mathbb{N} fig, (ax1, ax2) = plt.subplots(2, 1)
                ax1.plot(x, y)
```

```
ax1.set(title='y=2x+1')
ax2.plot(z, w)
ax2.set(title='y=x^2')
```
plt.show()

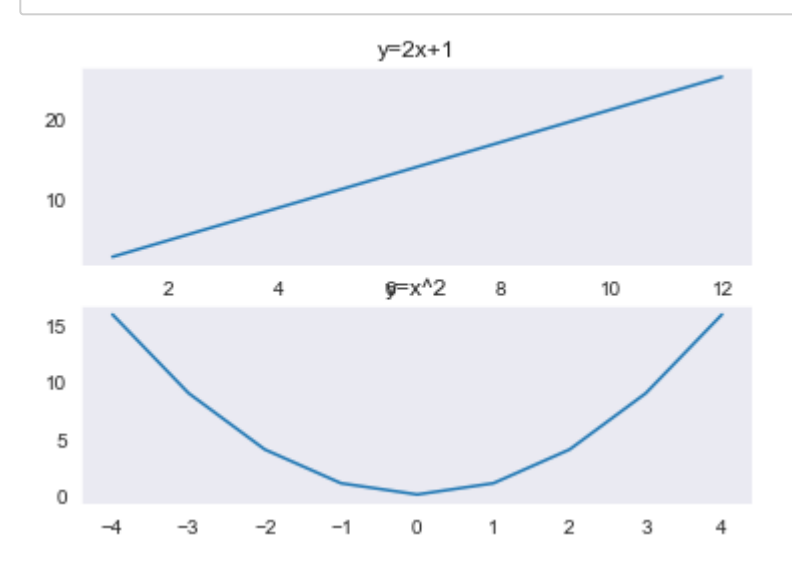

### **scatter**

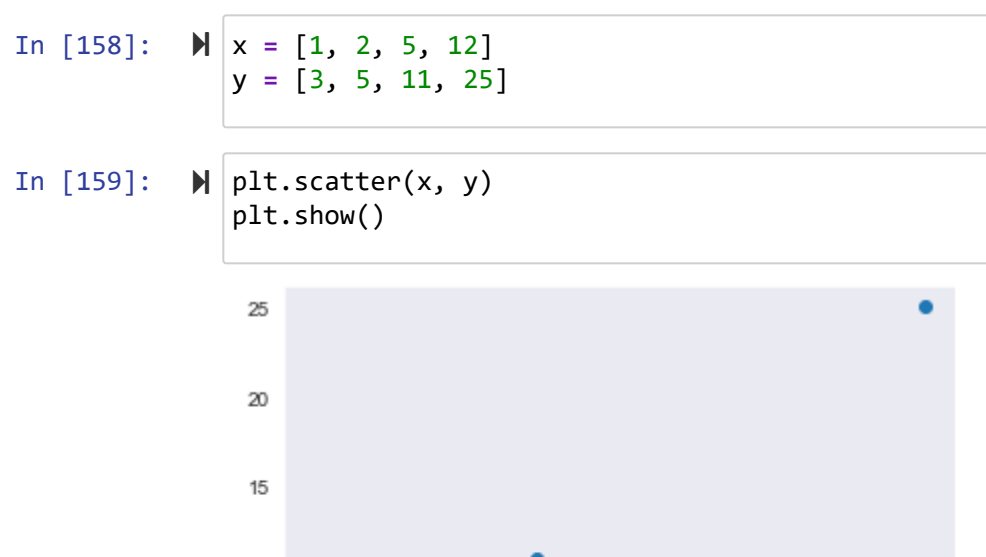

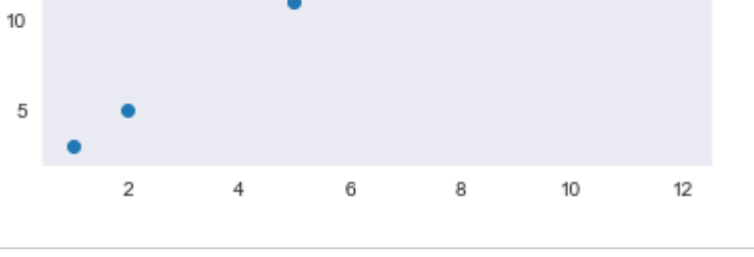

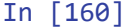

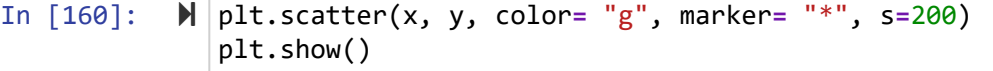

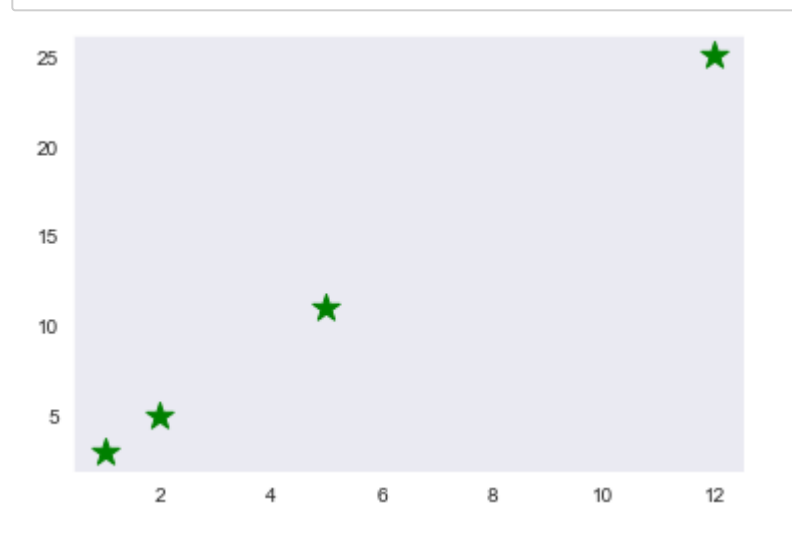

In [161]: plt.scatter(x, y, label**=** "stars") plt.legend() plt.show()

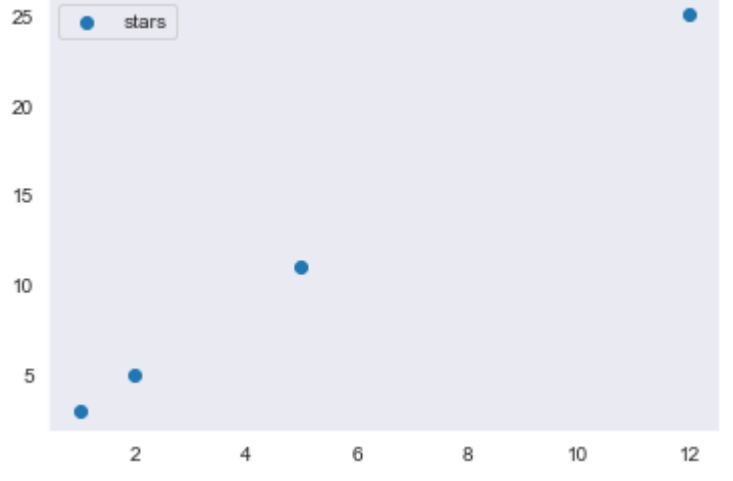

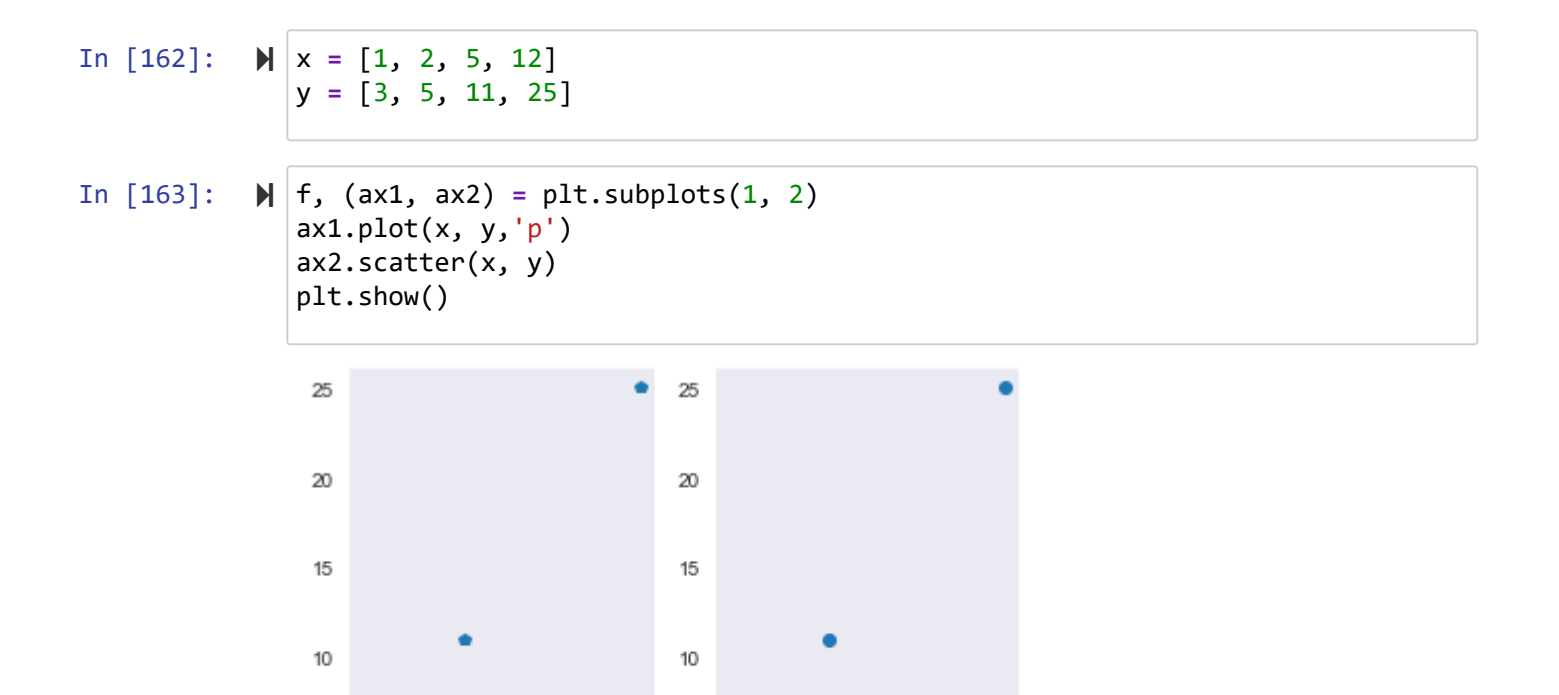

5

2.5

 $5.0$ 

7.5 10.0 12.5

5

2.5

 $5.0$ 

 $7.5$ 

 $10.0$  12.5

In [164]: f, (ax1, ax2) **=** plt.subplots(1, 2, sharey**=True**) ax1.plot(x, y) ax2.scatter(x, y) plt.show()

## **bar**

```
In [165]: 
           dars = ['C++', 'Python', 'PHP','Java']
             score = [18, 20 , 16, 17]
```
 $2.5 \qquad 5.0 \qquad 7.5 \qquad 10.0 \qquad 12.5$ 

In [166]:

 $\blacktriangleright$  plt.bar(dars, score) plt.show()

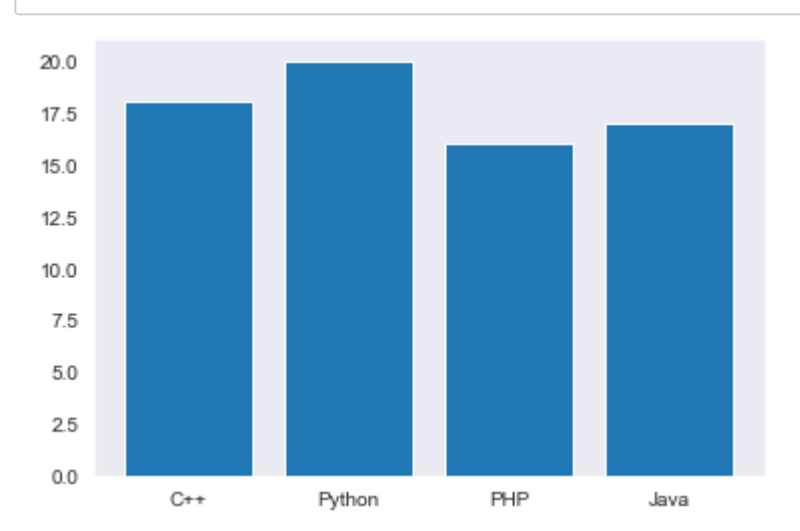

 $2.5$ 

5.0 7.5 10.0 12.5

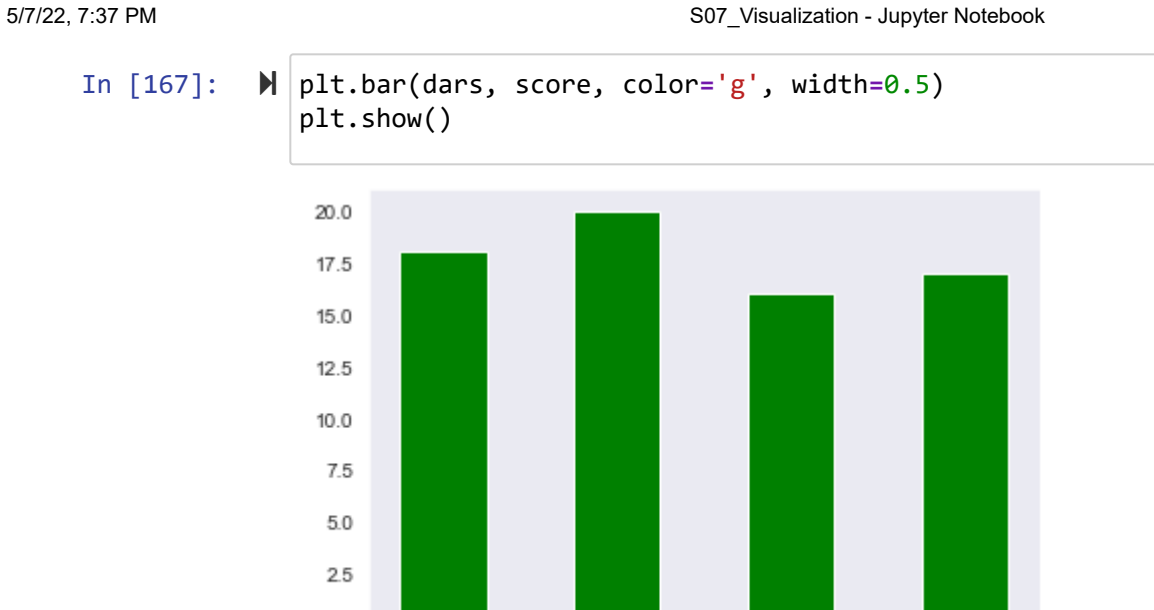

Python

PHP

Java

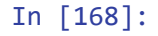

 $0.0$ 

 $C++$ 

 $\mathbb{N}$  plt.bar(dars, score, color =  $['b', 'r', 'g', 'y']$ ) plt.show()

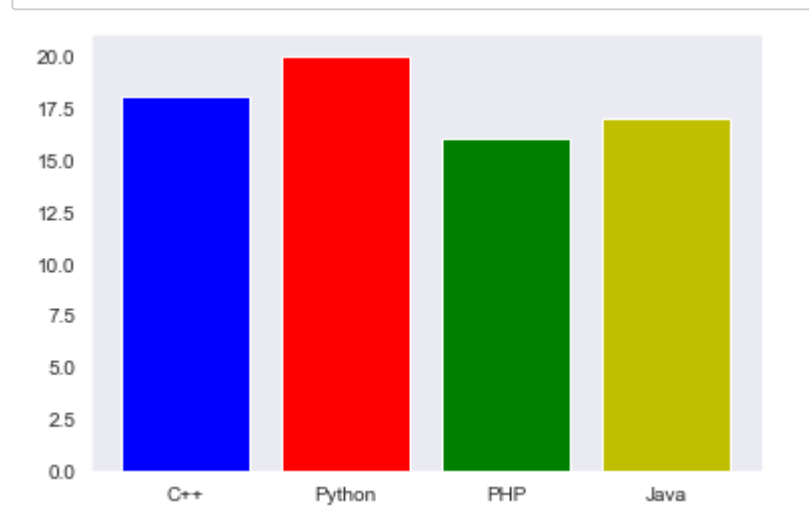

In [169]: plt.bar(dars, score, tick\_label **=** ['A', 'B', 'C', 'D'] ) plt.show()

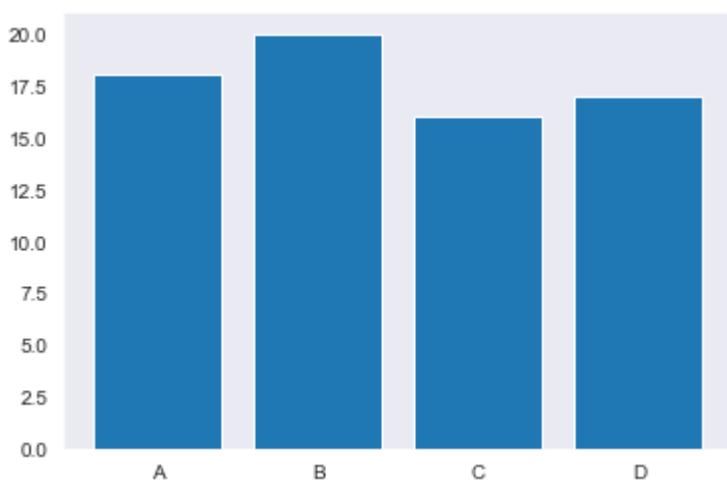

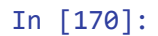

 $\mathbb{N} \times = [0, 1, 2, 3, 4]$ y **=** [5, 10, 8, 3, 2] plt.bar(x, y) plt.show()

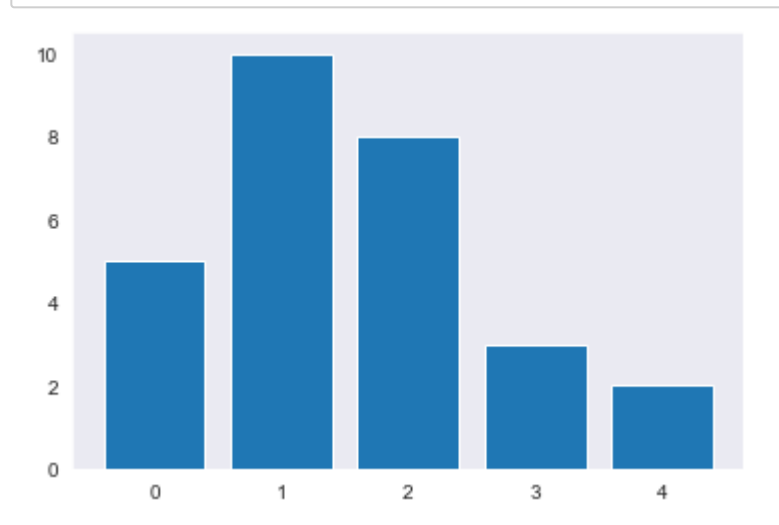

In [171]: plt.xticks(x, ['A', 'B', 'C', 'D', 'E']) plt.bar(x, y, color**=**'Green') plt.xlabel('Grade') plt.ylabel('No of student') plt.show()

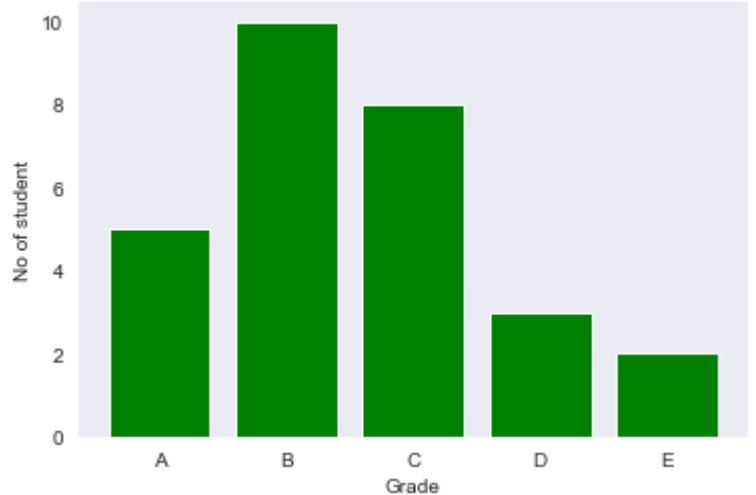

# **histogram**

In  $[172]$ :  $\blacktriangleright$  |

age **=** [1,1,2,3,3,5,7,8,9,10,10,11,11,13,13,15,16,17,18,18,18,19,20,21,21,23, 24,24,25,25,25,25,26,26,26,27,27,27,27,27,29,30,30,31,33,34,34,34,35, 36,36,37,37,38,38,39,40,41,41,42,43,44,45,45,46,47,48,48,49,50,51,52, 53,54,55,55,56,57,58,60,61,63,64,65,66,68,70,71,72,74,75,77,81,83,84, 87,89,90,90,91]

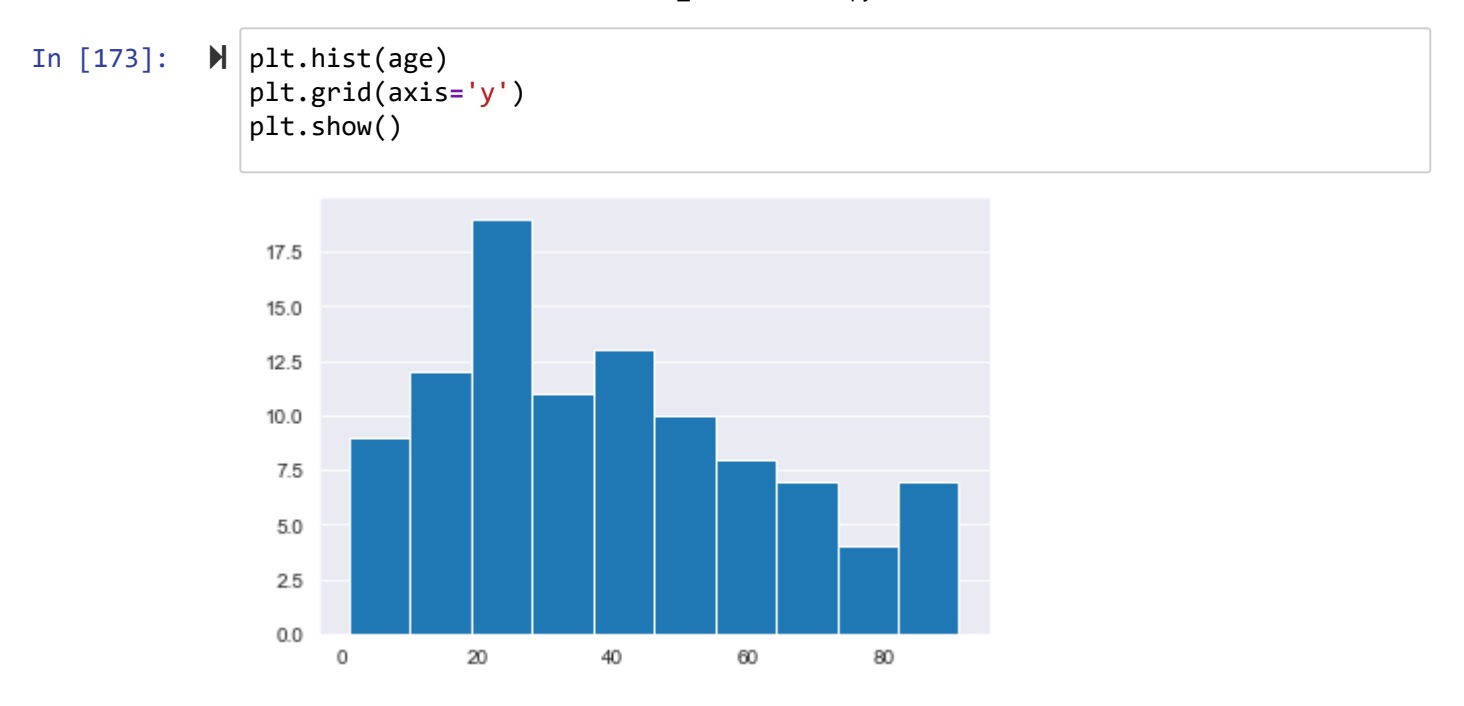

#### In  $[174]$ :  $\blacksquare$

plt.hist(age, rwidth**=**0.95, bins**=**9) plt.show()

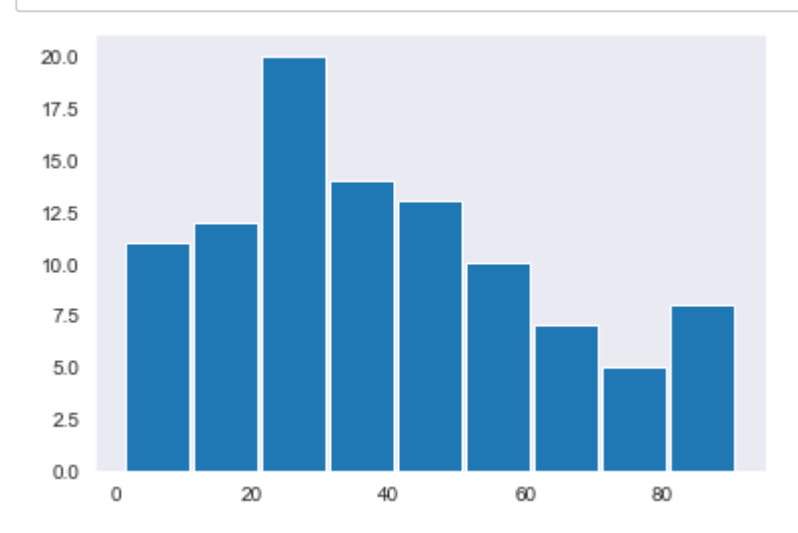

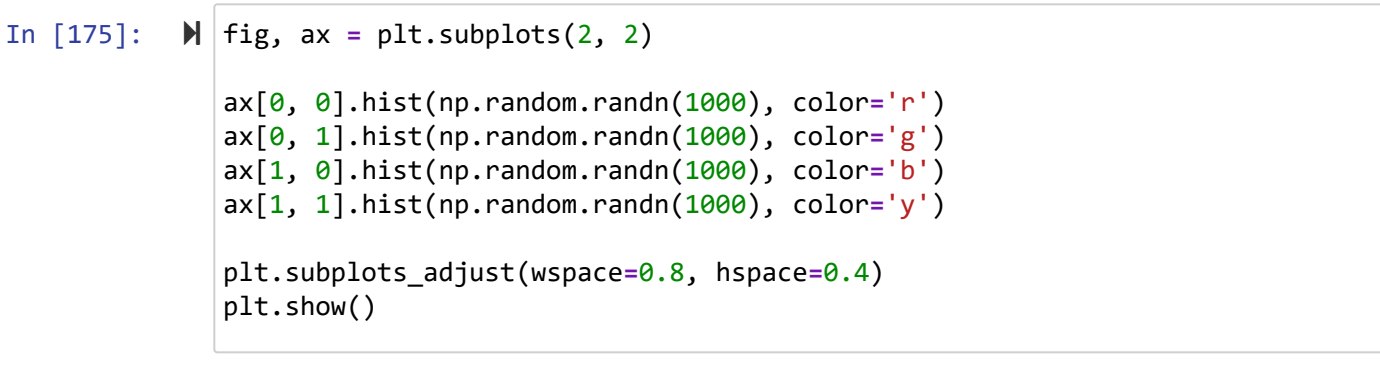

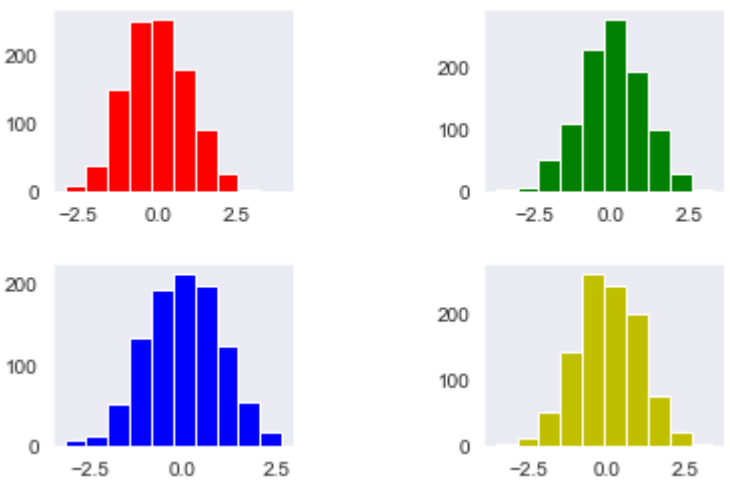

In  $[176]$ :  $\blacktriangleright$ 

mu **=** 300 sigma **=** 15 data **=** mu **+** sigma **\*** np.random.randn(437) fig, ax **=** plt.subplots() ax.hist(data, bins**=**50) plt.show()

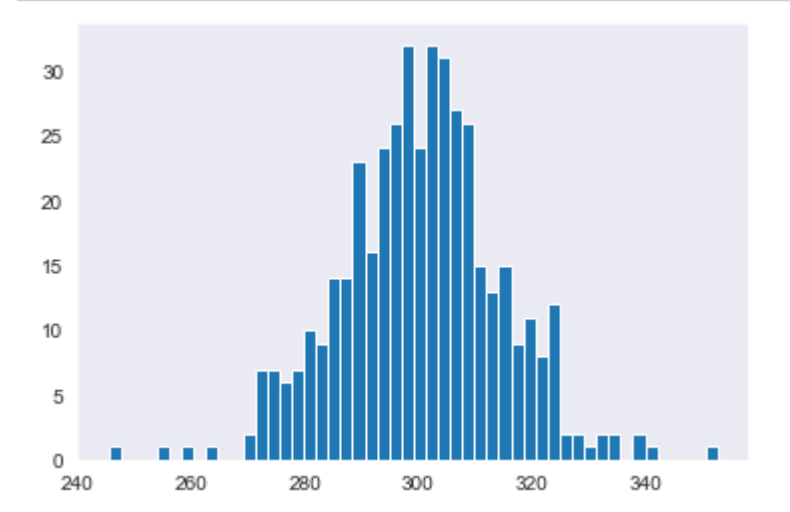

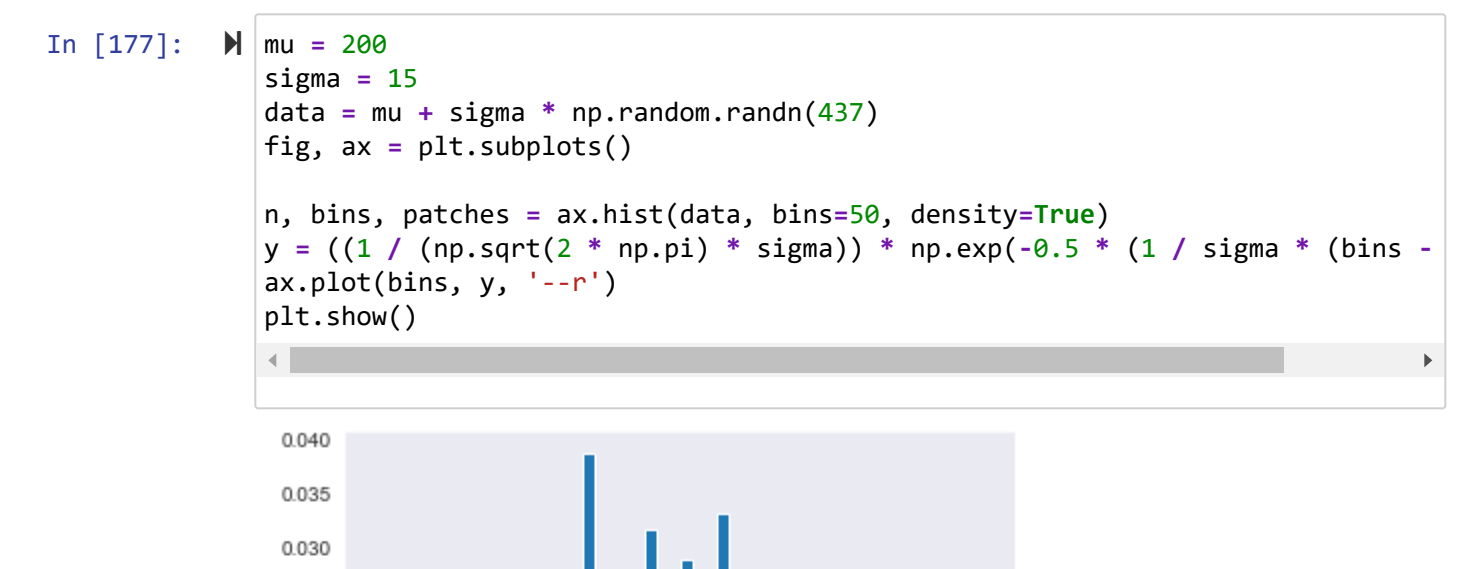

### **pie**

0.025

 $0.020$ 0.015

 $0.010$ 0.005  $0.000$ 

160

170

180

190

200

210

220

230

240

In [178]:

data **=** [61, 12, 13, 1, 13] plt.pie(data) plt.show()

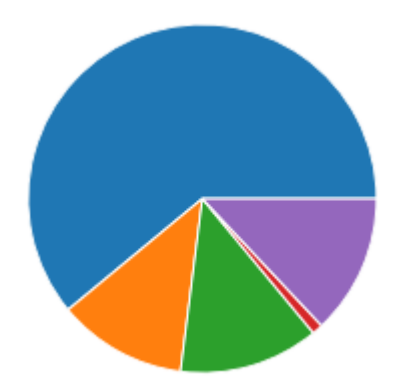

```
In [179]: 
           data = [61, 12, 13, 1, 13]
              labels = ["Asia", "Europe", "Africa", "Oceania", "America" ]
              p = plt.pie(data, autopct='%1.1f%%')
              plt.legend(p[0], labels)
              plt.title('Nationality')
              plt.show()
```
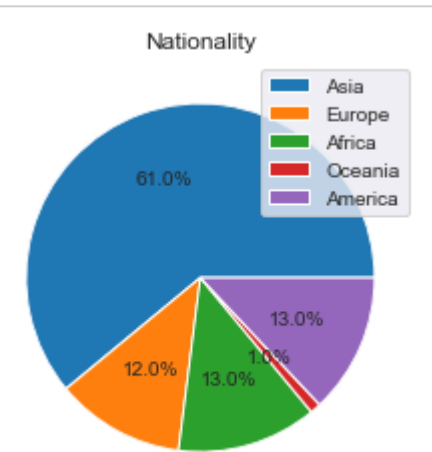

```
In [180]: 
In [181]: 
           #
           labels = ["Chinese", "English", "Hindi", "Spanish", "Russian", "Arabic", "Oth
              d = [17, 9, 8, 6, 6, 4, 50]
              p = plt.pie(d, explode=[0, 0, 0, 0.3, 0, 0, 0])
              plt.legend(p[0], labels)
              plt.show()
```
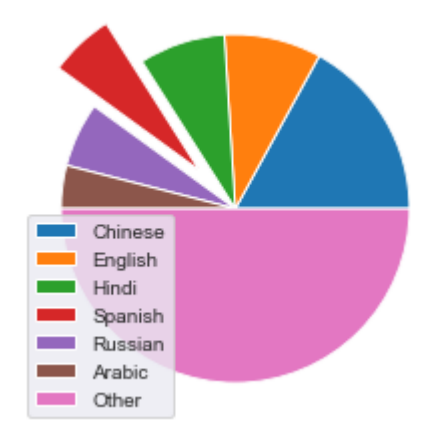

5/7/22, 7:37 PM S07\_Visualization - Jupyter Notebook

In [182]: 
$$
\blacktriangleright
$$
 | labels = ['Chinese", "English", "Hindi", "Spanish", "Russian", "Arabic", "Oth d = [17, 9, 8, 6, 6, 4, 50] \n  $p = plt.pie(d)$  \n  $plt.length(p[0], labels, bbox_to_anchor=(0.9,0.8)) \n  $plt.show()$$ 

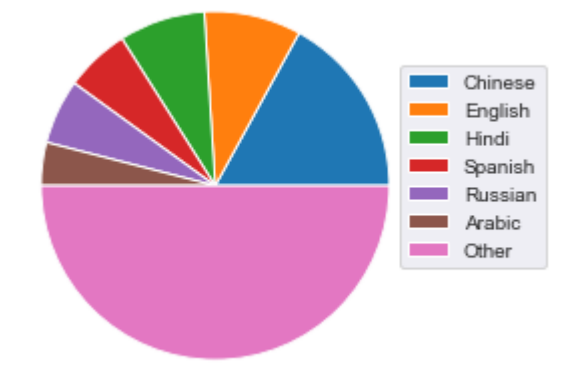

# **Box Plot**

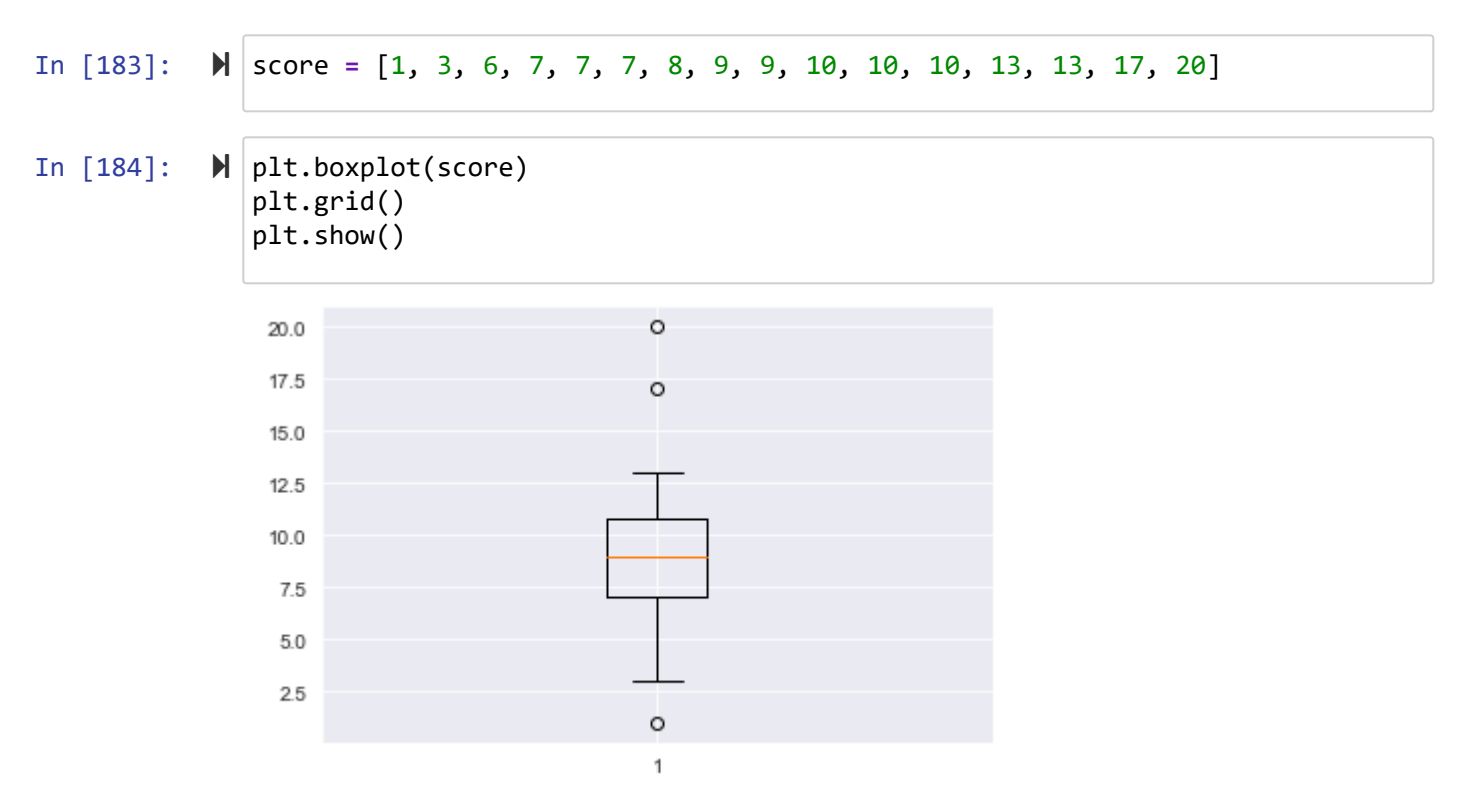

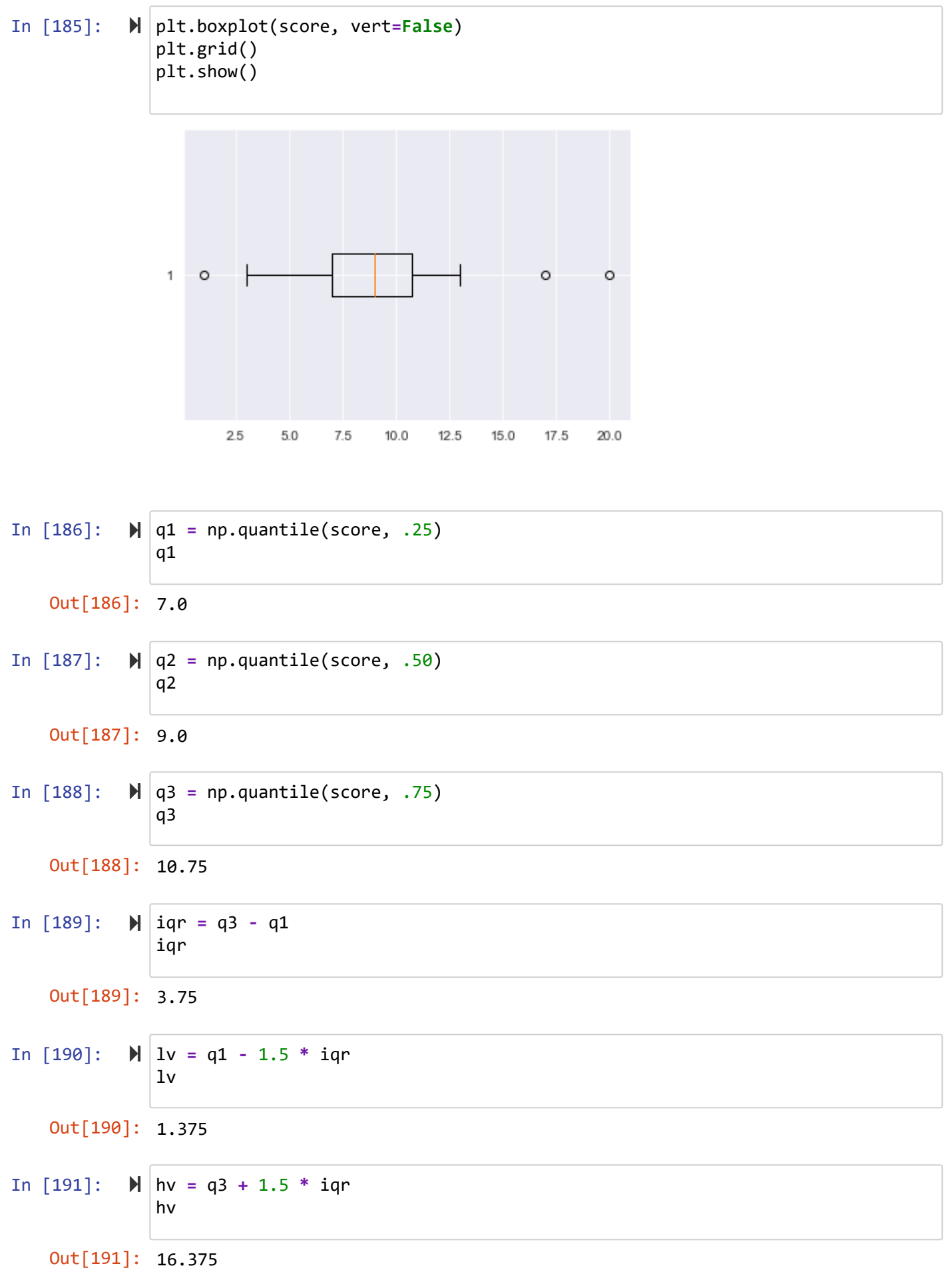

In [192]: *#* In [193]: score1 **=** [5, 12, 15, 17, 18, 19, 20] score2 **=** [3, 4, 5, 7, 10, 11, 20] data **=** np.array(score1),np.array(score2) plt.boxplot(data) plt.show()  $20.0$  $\circ$ 

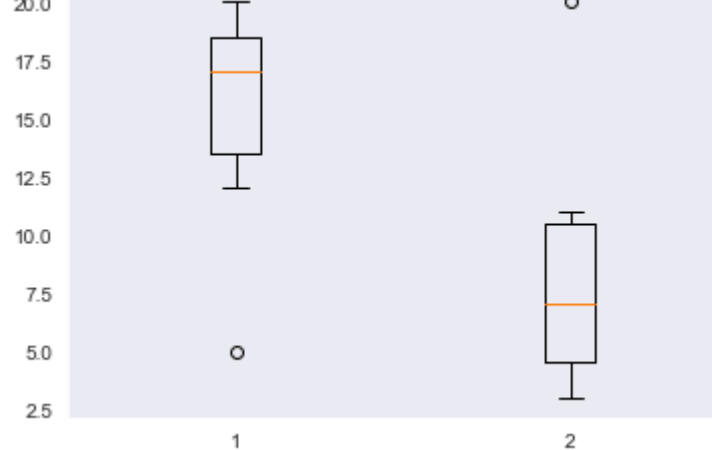

In [194]:

```
\blacktriangleright \mid fig, (ax1, ax2) = plt.subplots(1, 2)
```

```
f = dict(markerfacecolor='g', marker='s') 
b1 = ax1.boxplot(data, patch_artist=True, labels=['Python', 'Java'], flierpro
b2 = ax2.boxplot(data, patch_artist=True, labels=['Python', 'Java'], notch=Tr
```

```
for b in (b1, b2):
     for p, c in zip(b['boxes'], ['r', 'b']):
         p.set_facecolor(c)
```

```
plt.show()
```
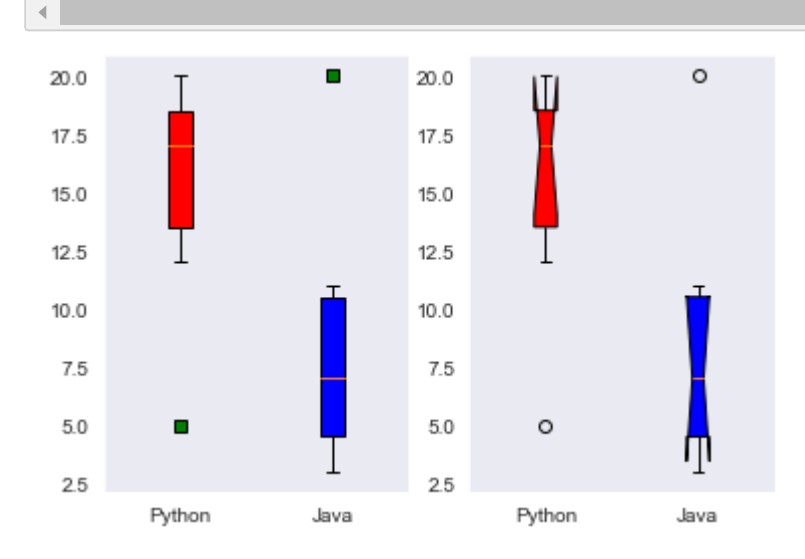

# **Plotting with pandas**

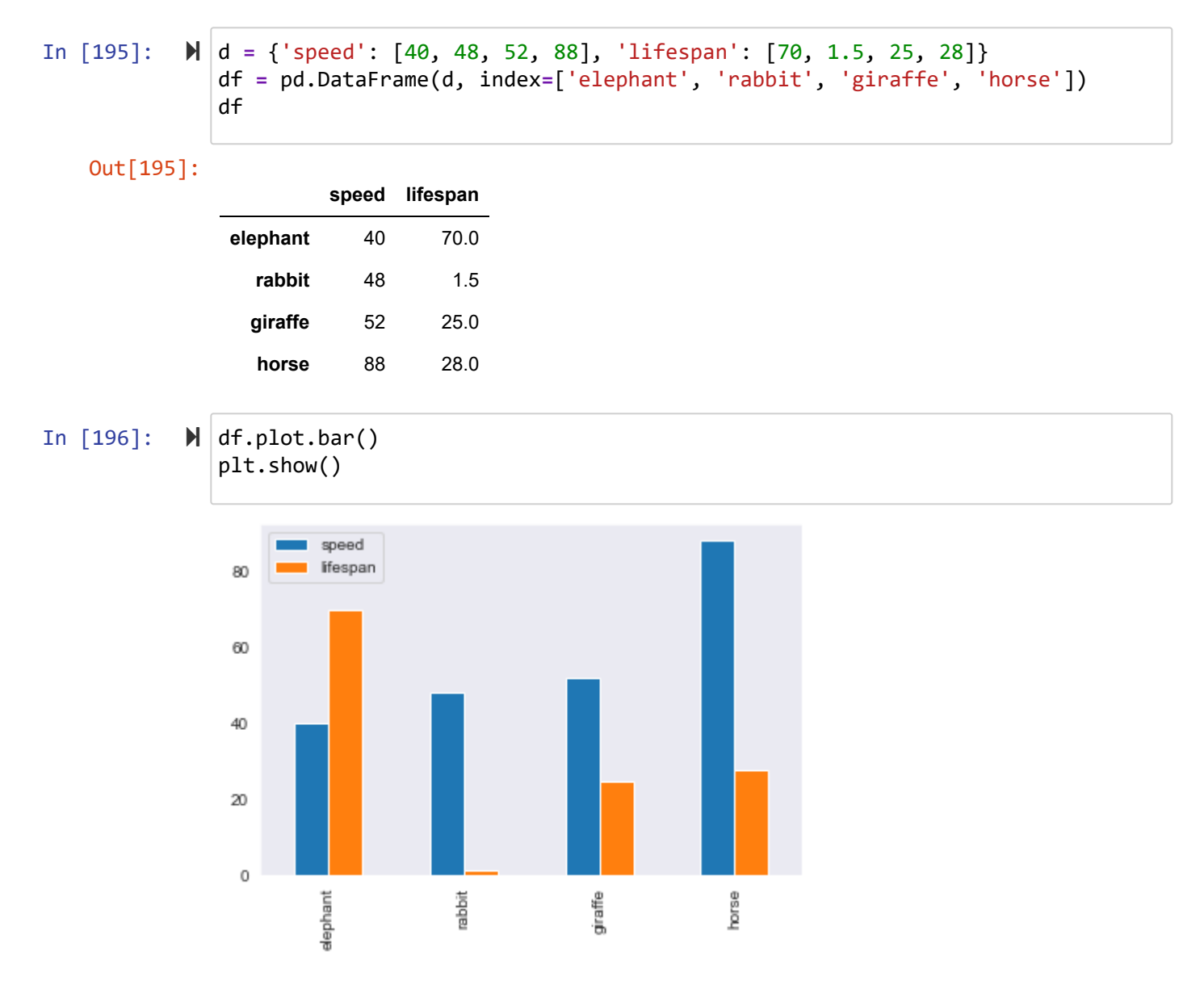

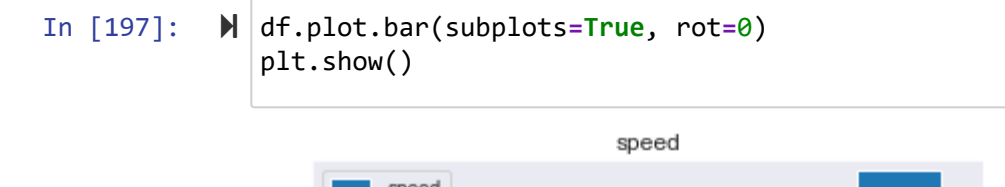

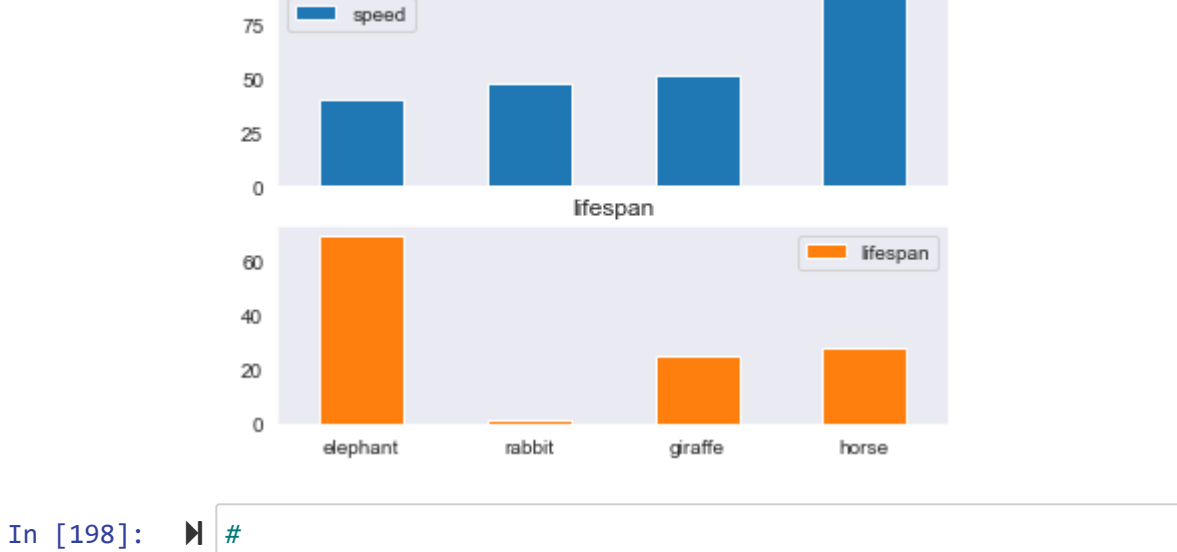

```
In [199]: 
            \mathbb{N} data = \mathbb{N} ['men', 155], ['men', 158], ['men', 160], ['men', 161], ['men', 162],
                        ['men', 165], ['men', 169], ['men', 170], ['men', 173], ['men', 175],
                        ['men', 180], ['men', 185], ['men', 185], ['men', 190],
                        ['women', 145], ['women', 150], ['women', 156], ['women', 157], 
                        ['women', 158],['women', 150], ['women', 156], ['women', 158],
                        ['women', 160], ['women', 161], ['women', 178]
                       ]
               frame = pd.DataFrame(data, columns = ['gender', 'height'])
               frame
```
Out[199]:

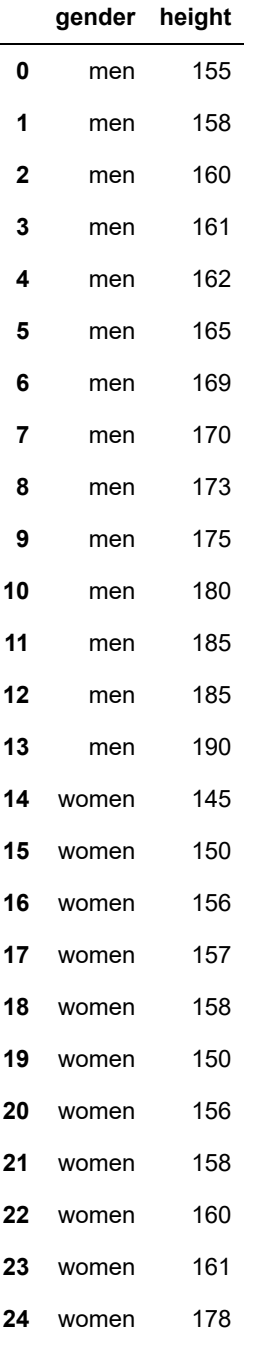

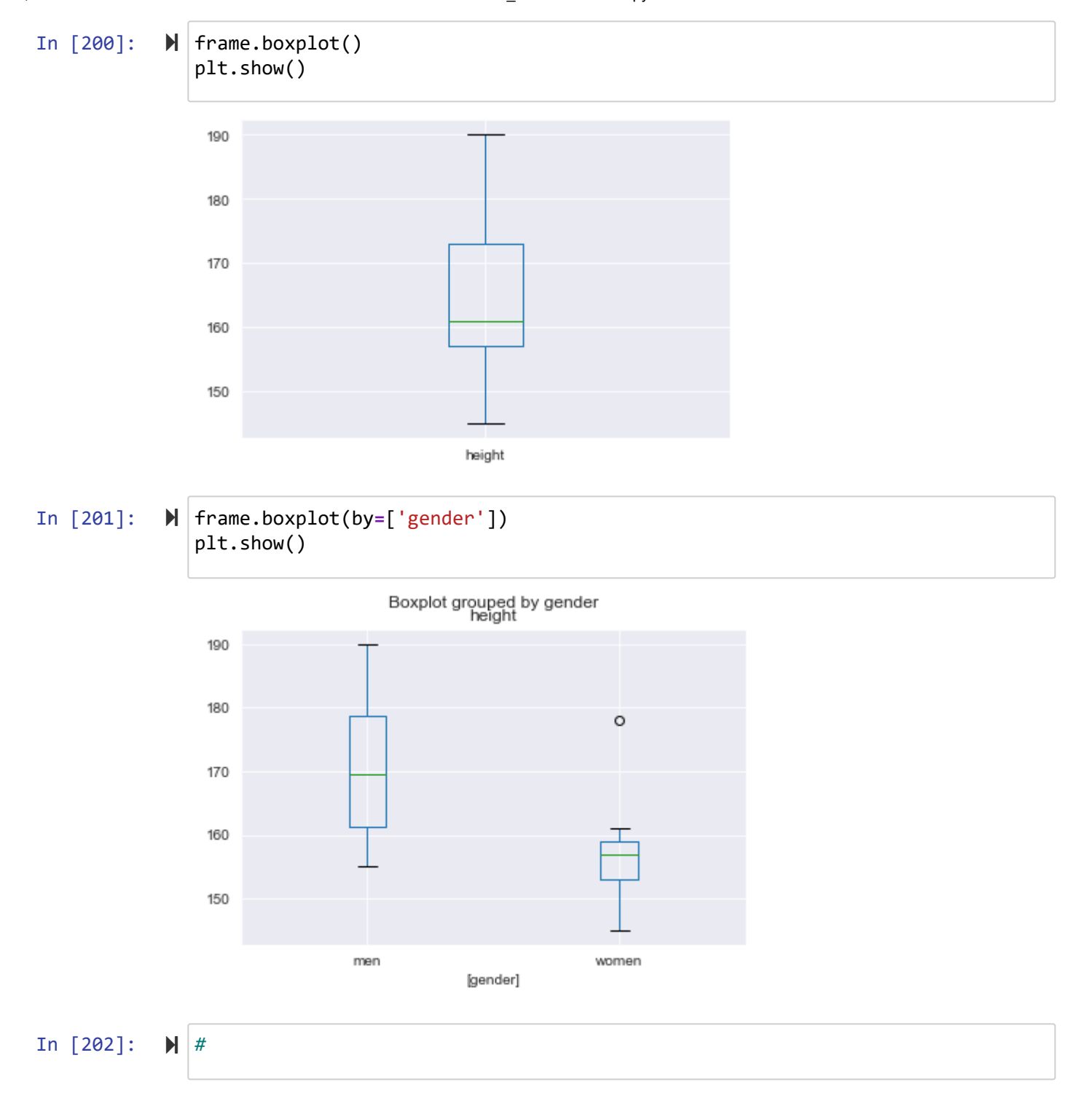

```
In [203]: 
              g = [random.choice(['male', 'female']) for _ in range(50)]
              a = [x for x in np.random.randint(20, 70, 50)]
              dfage = pd.DataFrame({'gender': g, 'age':a})
              dfage.head()
```
Out[203]:

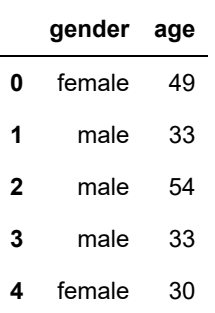

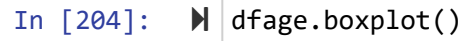

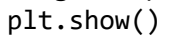

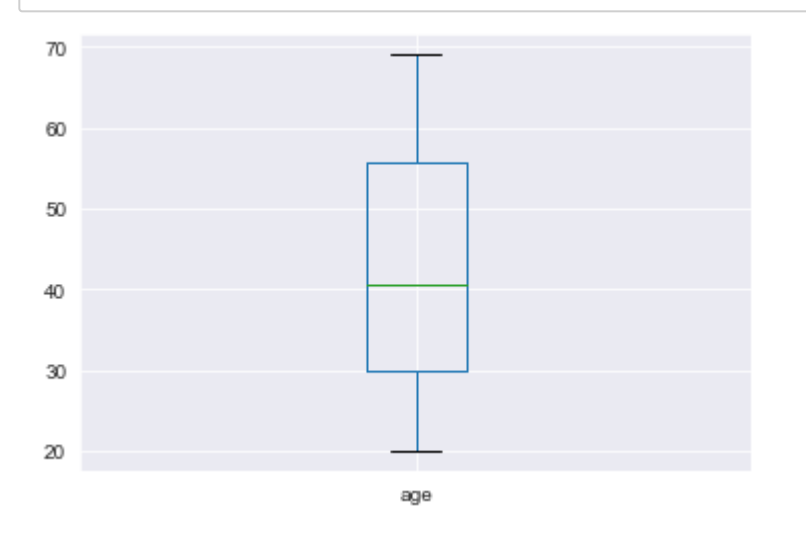

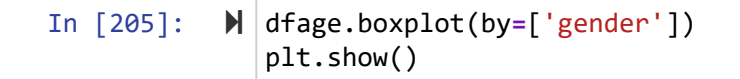

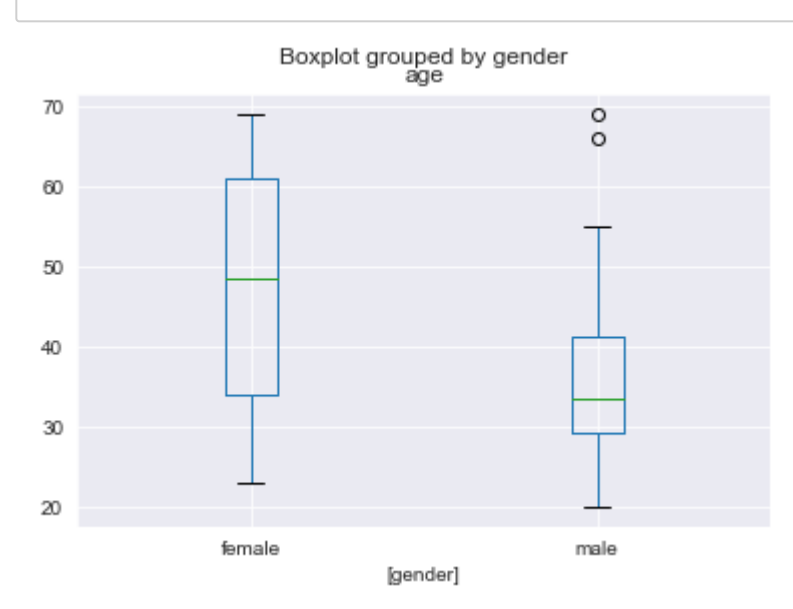

# **plot.box**

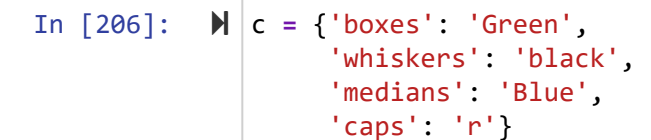

```
dfage.plot.box(color=c) 
plt.show()
```
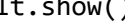

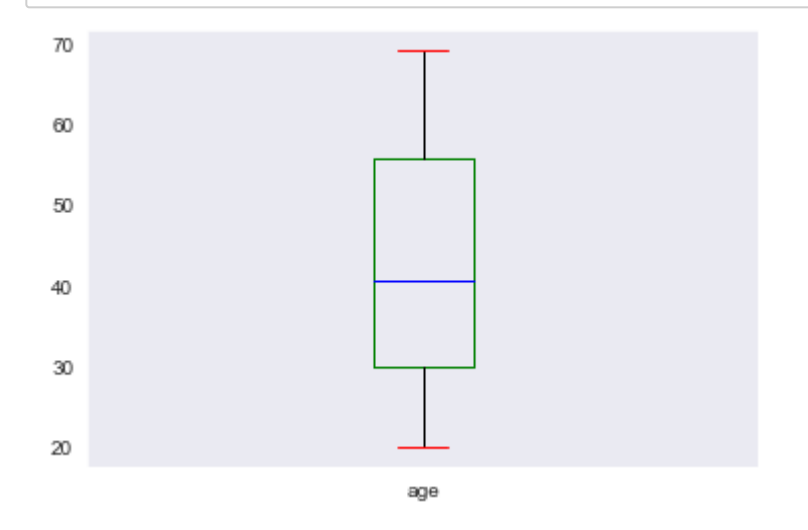

### **seaborn**

In [207]: *#!pip install seaborn* In [208]: **import** seaborn **as** sns

In 
$$
[209]
$$
:

```
\blacksquareplt.figure(figsize=(3, 4)) 
  sns.boxplot(x='gender', y='age', data=dfage)
  plt.show()
```
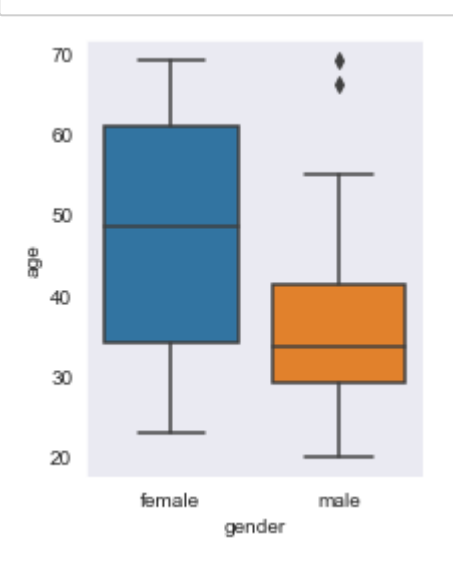

- In  $[210]$ :  $\blacktriangleright$ *# iris*
- In [211]:

df **=** sns.load\_dataset('iris') df

Out[211]:

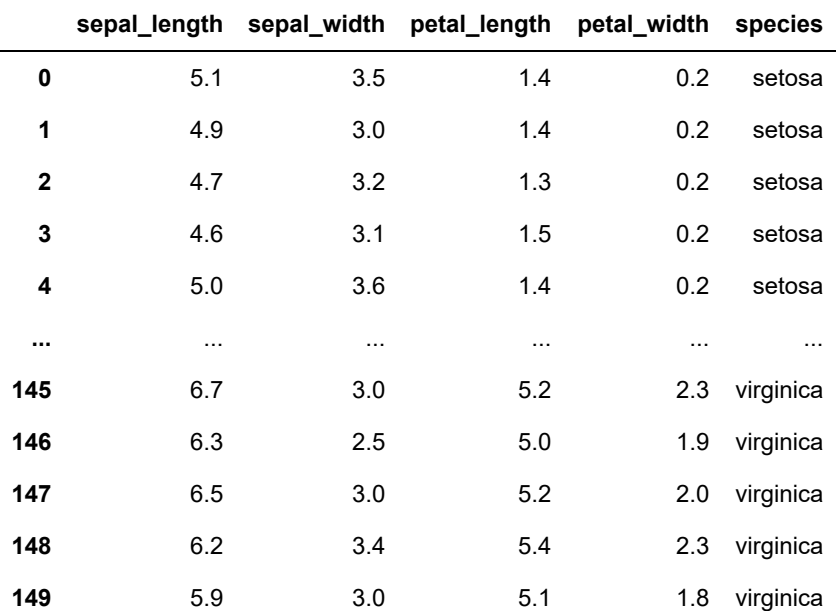

150 rows × 5 columns

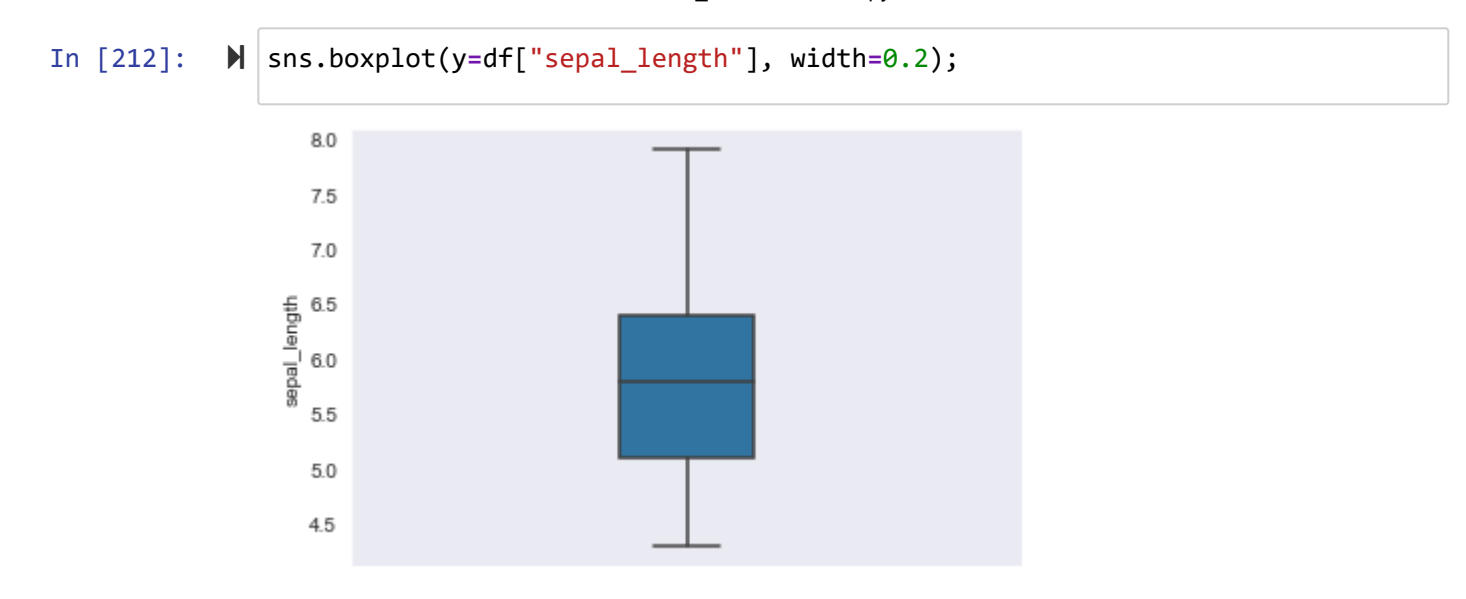

In [213]: sns.boxplot( x**=**df["sepal\_length"], y**=**df["species"] );

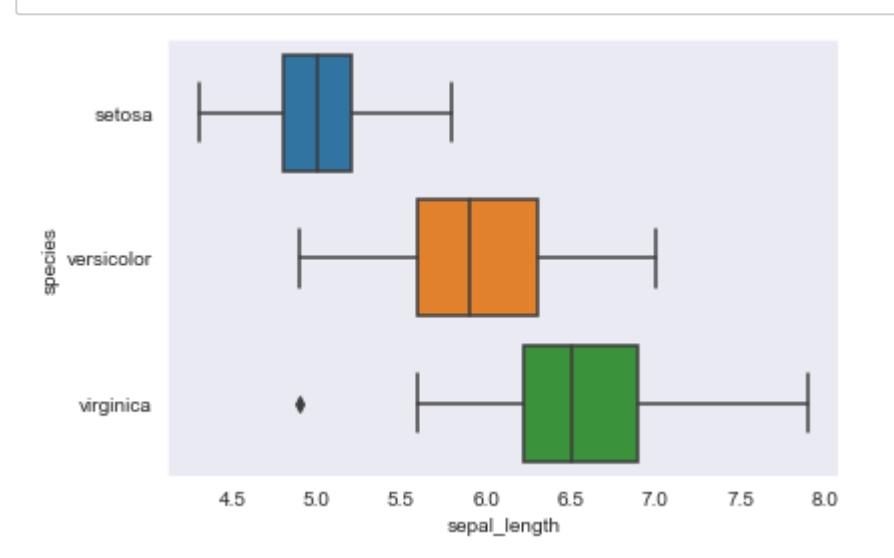

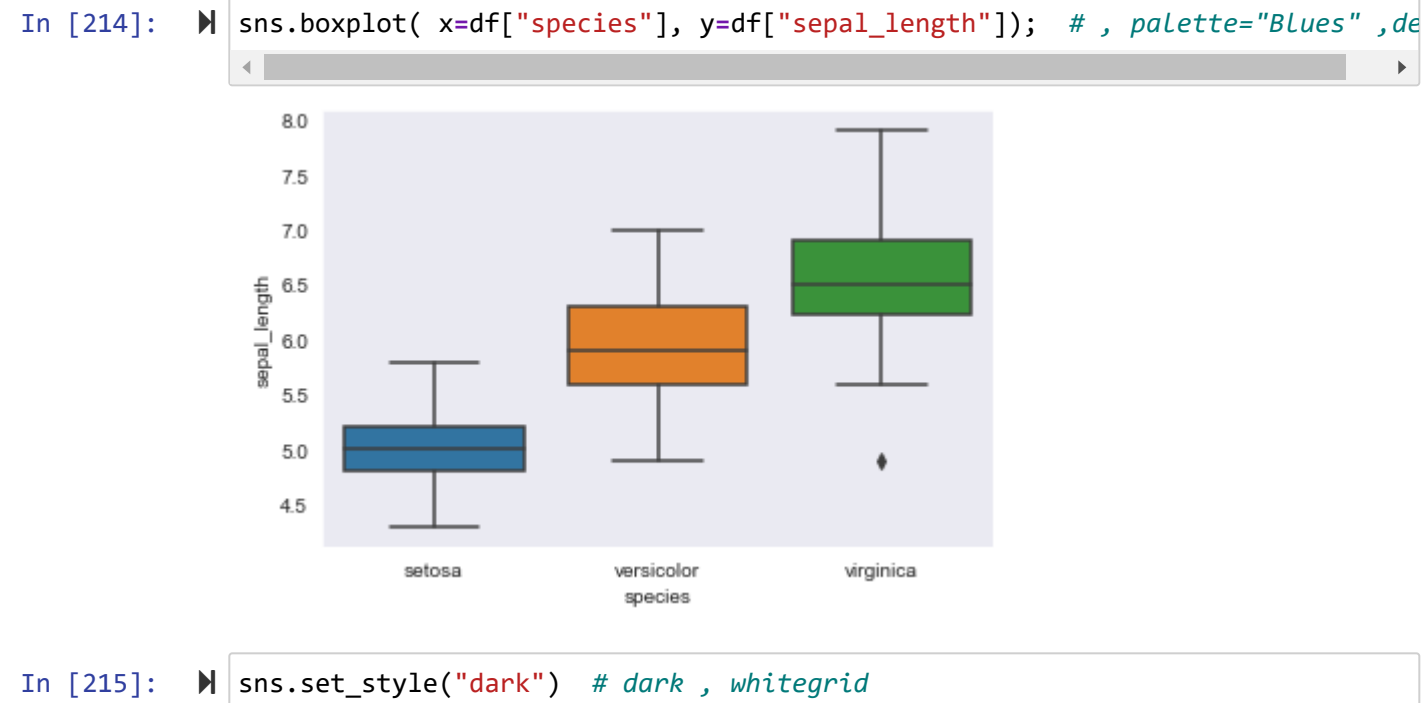

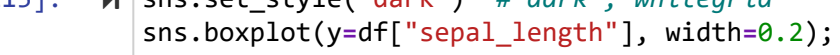

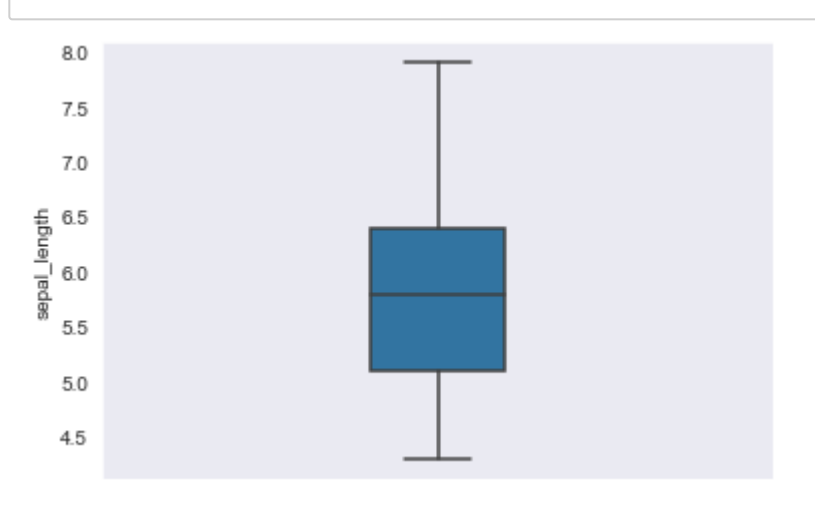

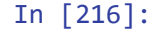

sns.violinplot(x**=**df["species"], y**=**df["sepal\_length"]);

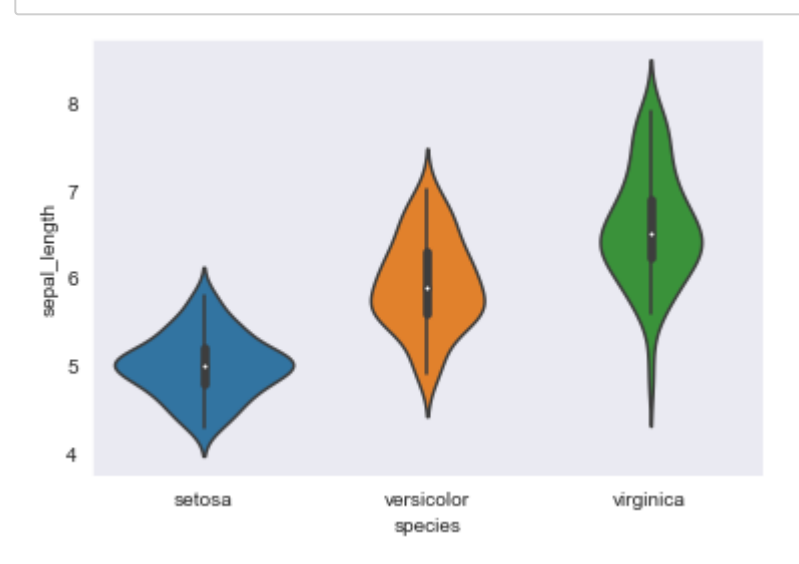

#### 5/7/22, 7:37 PM S07\_Visualization - Jupyter Notebook

دانشگاه شهید مدنی آذربایجان برنامه نویسی پیشرفته با پایتون امین گلزاری اسکوئی  $12...12...$ 

[Codes and Projects \(click here\) \(https://github.com/Amin-Golzari-Oskouei/Python-](https://github.com/Amin-Golzari-Oskouei/Python-Programming-Course-Advanced-2021)Programming-Course-Advanced-2021) slides and videos (click here) [\(https://drive.google.com/drive/folders/1Dx3v7fD1QBWL-MNP2hd7iIxaRbeALkkA\)](https://drive.google.com/drive/folders/1Dx3v7fD1QBWL-MNP2hd7iIxaRbeALkkA)